Physik | P32

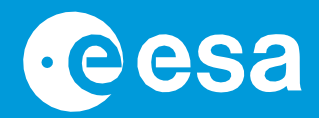

# **Teach with Space**

# **→ EXOPLANETEN IN BEWEGUNG**

**Baut Euer eigenes exoplanetares System**

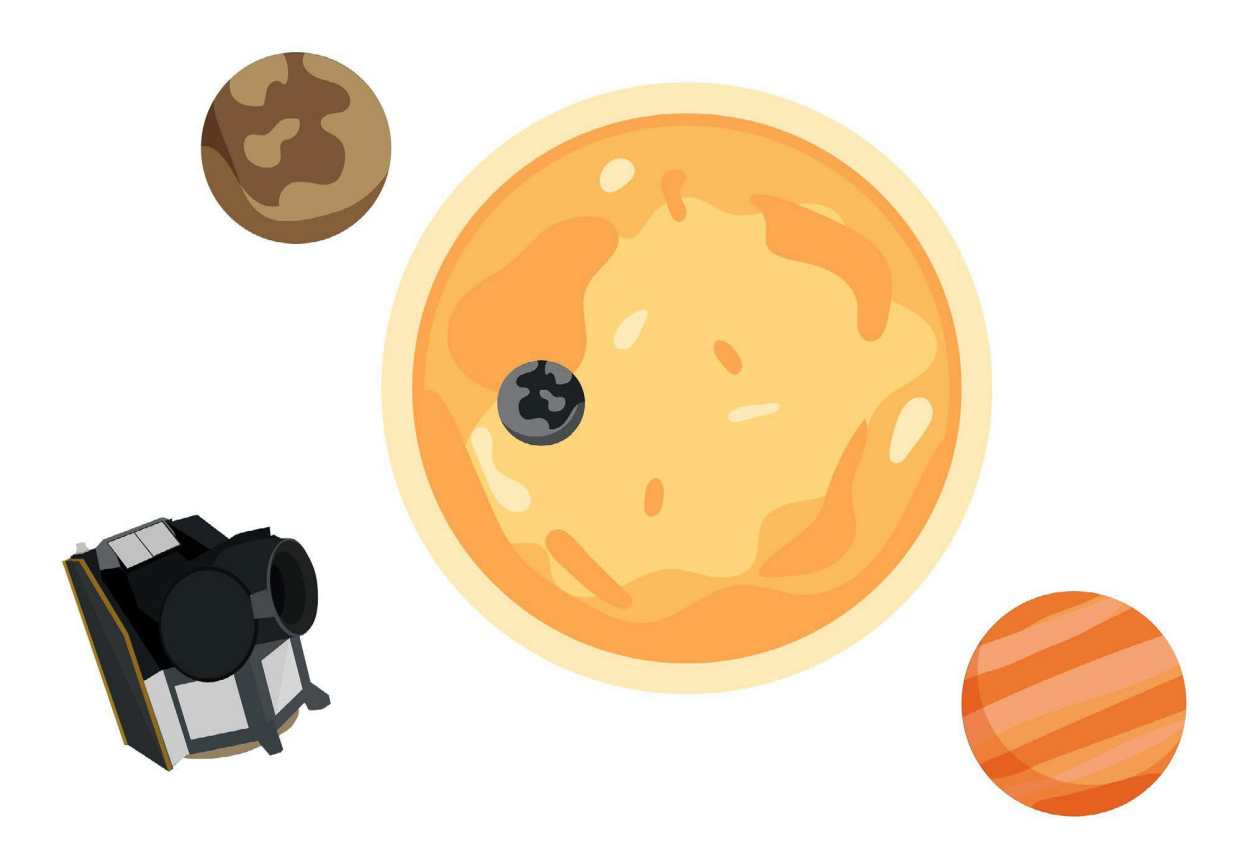

Lehrer\*innenhandbuch & Arbeitsblätter für Schüler\*innen

THE EUROPEAN SPACE AGENCY

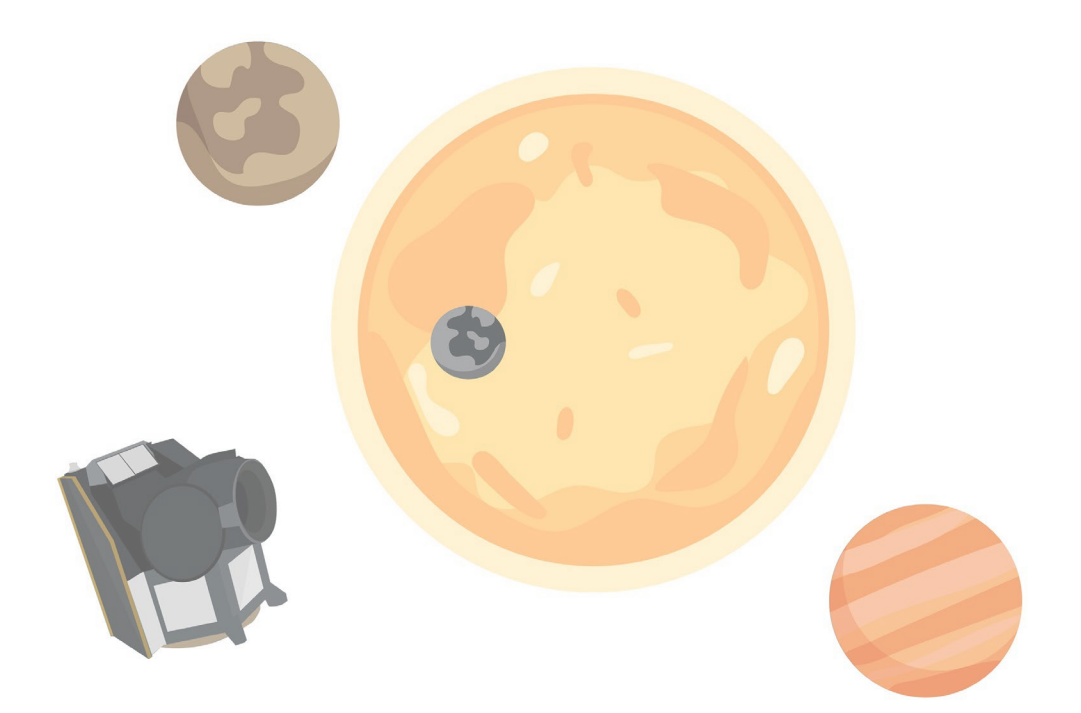

#### Leitfaden für Lehrkräfte

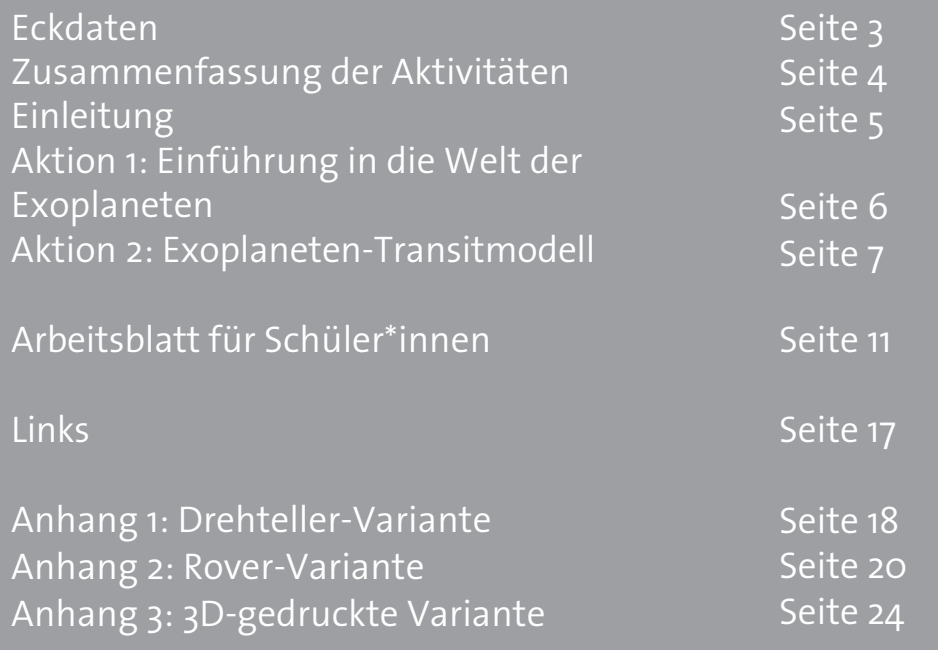

**Teach with Space - Exoplaneten in Bewegung | P32** [www.esa.int/education](http://www.esa.int/education)

**Das ESA-Bildungsb**ü**ro begr**üß**t Feedback und Kommentare** [teachers@esa.int](mailto:teachers@esa.int)

**Eine Produktion der ESA Education** Copyright 2023 © Europäische Weltraumorganisation

# **→ EXOPLANETEN IN BEWEGUNG**

**Modellierung von Exoplaneten-Transits**

### **FAST FACTS**

Thema: Mathematik, Physik, Astronomie Altersspanne: 10-18 Jahre Art: Schüler\*innenaktivität, praktisches Modellieren Komplexität: Mittel Dauer der Lektion: 60 Minuten Kosten: Niedrig (0-10 Euro) - mittel (10-30 Euro) Ort: Klassenzimmer Beinhaltet die Verwendung von: App zur Lichtmessung oder Datenlogger, 3D-gedruckte Komponenten (optional), Rover (optional) Stichworte: Physik, Mathematik, Astronomie, Exoplaneten, Lichtkurven, Transite, Orbits, Skalierung, Graphen, Periode, Robotik, 3D-Druck

### **Kurzbeschreibung**

In dieser Reihe von Aktivitäten lernen die Schüler\*innen, wie Wissenschaftler\*innen Exoplaneten mit Satelliten wie Cheops (CHaracterising ExOPlanet Satellite) unter Verwendung der Transitmethode untersuchen. Die Schüler\*innen bauen ihr eigenes Modell eines Exoplaneten und beobachten und interpretieren dann die Lichtkurven des Modells.

Es gibt Bauanleitungen für drei verschiedene Transitmodelle: Drehteller (einfach), Rover (mittel) und 3D-Druck (fortgeschritten).

Diese Aktivität ist Teil einer Reihe, zu der auch "Exoplanets Detective" gehört, bei dem die Schüler\*innen echte Daten des ESA-Satelliten Cheops analysieren, und "Exoplanets in a Box", bei dem die Schüler\*innen ein Transitmodell in einem Schuhkarton bauen und die Größe eines Exoplaneten berechnen

### **Lernziele**

- Verstehen, was Exoplaneten sind und wie sie von Satelliten erforscht werden.
- Verstehen, wie die Transitmethode für die Entdeckung und Charakterisierung von Exoplaneten eingesetzt wird.
- Verbesserung der experimentellen Fähigkeiten durch Beobachtung und Interpretation der gemessenen Lichtkurven.
- Entwicklung von Fähigkeiten zur Teamarbeit durch gemeinschaftliche Problemlösung.
- Mitteilung wissenschaftlicher und mathematischer Erkenntnisse an Gleichaltrige.

### **→ Zusammenfassung der Aktivitäten**

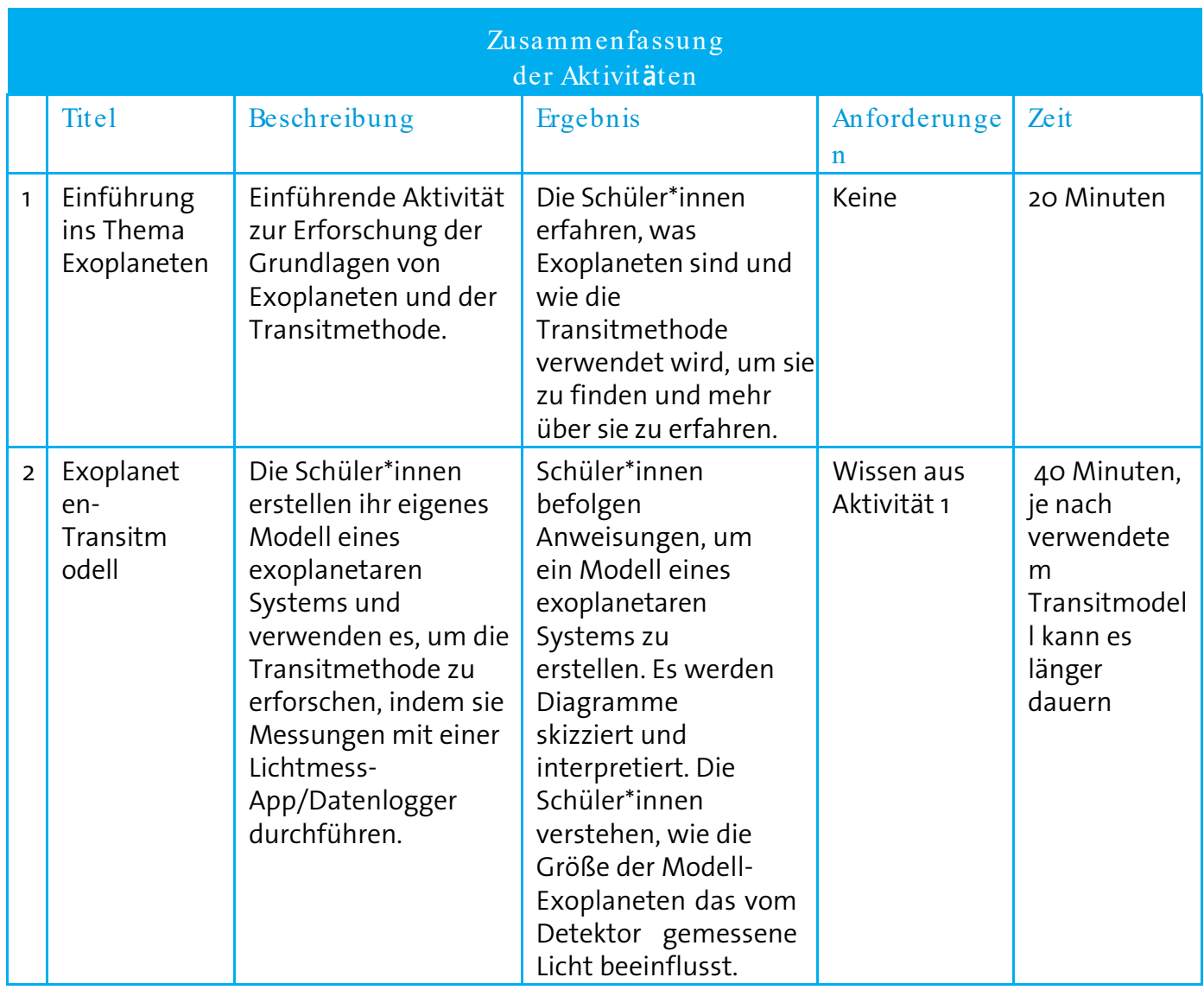

### **→ Einleitung**

Exoplaneten oder extrasolare Planeten sind Planeten außerhalb unseres eigenen Sonnensystems, die einen anderen Stern als unsere Sonne umkreisen. Exoplaneten werden mit Teleskopen (sowohl auf der Erde als auch im Weltraum) entdeckt und untersucht.

Exoplaneten sind schwer aufzuspüren, da das Signal, das wir von ihnen empfangen, im Vergleich zu dem viel größeren Signal, das von ihren größeren, helleren Wirtssternen ausgeht, gering ist – normalerweise viel weniger als 1 %.

Für die Suche nach Exoplaneten gibt es verschiedene Methoden, von denen die wichtigsten hier vorgestellt werden:

- Direkte Abbildung wie der Name schon sagt, wird der Exoplanet direkt abgebildet. Dies ist die einzige Methode, die den Exoplaneten aufspürt und sein Licht direkt misst.
- Transitphotometrie der Exoplanet wird mittels Messung einer Abschwächung des vom Stern kommenden Lichts entdeckt.

Wenn ein Stern von einem Exoplaneten umkreist wird, kreisen der Stern und der Exoplanet um den Massenschwerpunkt des gesamten Systems. Die kleine Bahnbewegung des Sterns wird von den nächsten beiden Methoden genutzt, um die Exoplaneten zu charakterisieren, die den Stern umkreisen.

- Radialgeschwindigkeit der Exoplanet wird durch die Messung von Verschiebungen im Spektralprofil des Sterns entdeckt.
- Astrometrie der Exoplanet wird durch die Messung der Positionsveränderung des Sterns entdeckt.

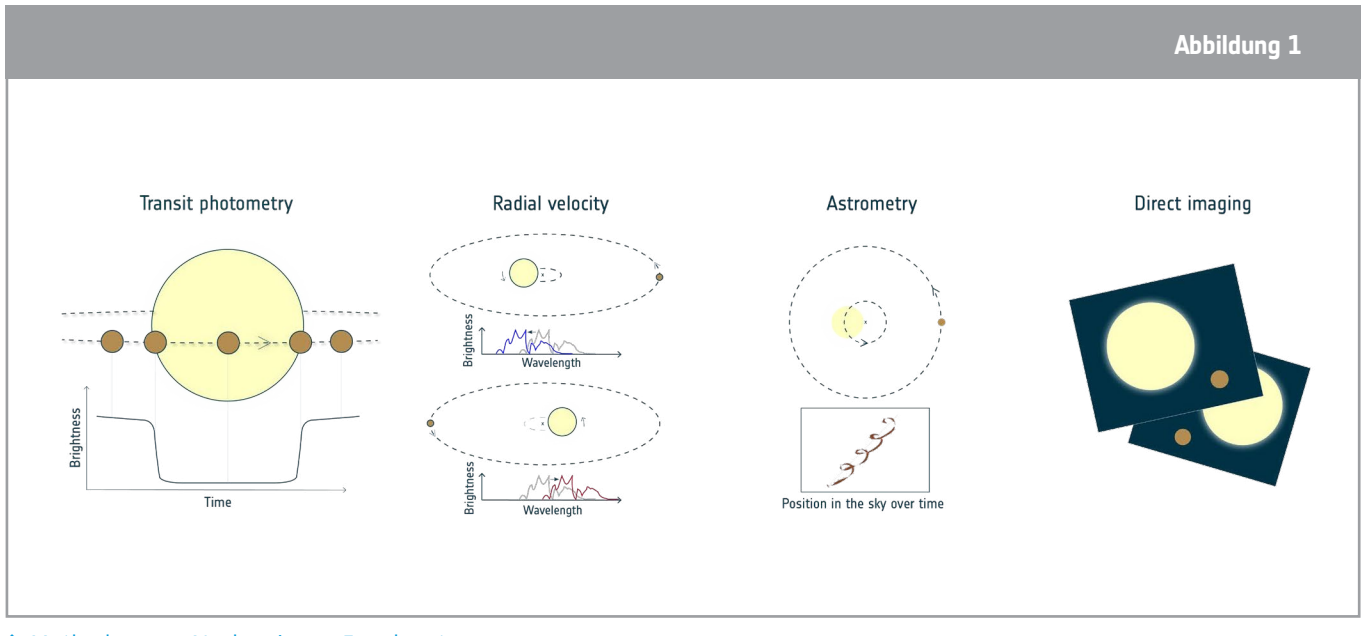

↑ Methoden zum Nachweis von Exoplaneten.

In dieser Reihe von Aktivitäten werden die Schüler\*innen ein Transitmodell eines Exoplaneten bauen. Die Tiefe des Einbruchs hängt direkt davon ab, wie viel Lichts des Sterns durch den<br>European Space Agency (Enterricht mit dem Weltraum - Exoplaneten in Bewegung | P32 vorbeiziehenden Exoplaneten blockiert wird, was wiederum von der Größe des Exoplaneten im Verhältnis zum Stern abhängt. Je größer der Planet im Verhältnis zum Stern ist, desto mehr Licht wird von ihm blockiert. Wenn wir die Größe des Sterns kennen, können wir die Größe des Planeten bestimmen.

### **→ Aktivität 1: Einführung in Exoplaneten**

Um die Schülerinnen und Schüler an das Thema Exoplaneten heranzuführen, können Sie das Videomaterial unter den untenstehenden Links verwenden oder die Hintergrundinformationen als ergänzende Ressource nutzen.

#### Im Folgenden finden Sie einige Vorschläge für ESA-Videomaterial:

• Serie Meet the Experts - Andere Welten: *esa.int/ESA\_Multimedia/Videos/2020/07/Meet\_the\_Experts\_Other\_worlds (in englischer Sprache)*

• Darf ich vorstellen: Cheops, der charakterisierende Exoplanetensatellit: [https://www.esa.int/ESA\\_Multimedia/Videos/2019/12/Meet\\_Cheops\\_the\\_Characterising\\_Exoplanet\\_Satell](https://www.esa.int/ESA_Multimedia/Videos/2019/12/Meet_Cheops_the_Characterising_Exoplanet_Satellite/(lang)/de) [ite/\(lang\)/de](https://www.esa.int/ESA_Multimedia/Videos/2019/12/Meet_Cheops_the_Characterising_Exoplanet_Satellite/(lang)/de)

• Paxi erforscht Exoplaneten! [https://www.esa.int/ESA\\_Multimedia/Videos/2019/12/Paxi\\_explores\\_exoplanets/\(lang\)/de](https://www.esa.int/ESA_Multimedia/Videos/2019/12/Paxi_explores_exoplanets/(lang)/de)

Nachdem die Schüler\*innen eine Einführung in Exoplaneten, die Transitmethode und Cheops erhalten haben, können sie Aktivität 1 auf dem Arbeitsblatt bearbeiten.

### Übung 1 - Grundlagen der Exoplaneten

Nachstehend finden Sie mögliche Antworten auf die Fragen 1 und 2 auf dem Arbeitsblatt für Schüler\*innen.

1.1 Exoplaneten sind Planeten außerhalb des Sonnensystems. So wie Planeten, einschließlich der Erde, die Sonne umkreisen, können auch andere Sterne Planeten haben, die sie umkreisen. 1.2 Licht

Zusätzliche Informationen: Cheops hat nur ein einziges wissenschaftliches Instrument an Bord: eine spezielle Kamera, ein so genanntes Photometer. Das Licht der Sterne erreicht das Photometer über ein Teleskop mit einem Durchmesser von 32 Zentimetern. Cheops ist empfindlich für optisches Licht (das wir auch mit unseren Augen wahrnehmen können) sowie für blaueres und röteres Licht, insbesondere für Licht mit Wellenlängen im Bereich von 350 nm bis etwa 1100 nm.

### Übung 2 - Die Transitmethode

Nachstehend finden Sie eine mögliche Antwort auf Frage 2.1.

2.1 *Mit dieser Methode messen wir direkt die Lichtmenge, die der Planet blockiert, wenn er vor dem Stern vorbeizieht, und indirekt können wir die Größe des Planeten berechnen. Wenn das Teleskop zwei aufeinanderfolgende Einbrüche in der Lichtkurve beobachtet, können wir auch auf die Umlaufzeit des Planeten schließen, d. h. die Zeit, die der Planet für einen vollen Umlauf um seinen Wirtsstern benötigt.*

Zusätzliche Informationen: In Kombination mit anderen Messungen können wir auch die Dichte

des Planeten berechnen und Informationen über seine Atmosphäre ableiten. Cheops wird auch in der Lage sein, die Phasenkurve und die Albedo einiger Exoplaneten zu bestimmen, die Aufschluss über deren Temperatur, Reflexionsvermögen und Klima geben.

### Diskussion

Nach der Bearbeitung der Aufgaben sollten die Schülerinnen und Schüler aufgefordert werden, ihre Antworten zu besprechen. Vielleicht möchten Sie die Klasse zunächst in Paare oder Gruppen aufteilen, bevor Sie die Antworten mit der ganzen Klasse besprechen.

Bevor Sie mit Aktivität 2 beginnen, bei der die Schüler\*innen ein Transitmodell bauen, können Sie mit ihnen vorschläge vund Möglichkeiten besprechen, das Modellsystem zu bauen. Möglichkeiten

### **→ Aktivität 2: Exoplaneten-Transitmodell**

In dieser Aktivität bauen und testen die Schüler\*innen ihr eigenes Modell eines Exoplanetensystems, das einen Stern umkreist, dargestellt durch eine Glühbirne. In den Anhängen finden Sie Bauanleitungen für drei verschiedene Exoplaneten-Transitmodelle: Drehteller (einfach), Rover (mittelschwer) und 3D-Druck (fortgeschritten). Wählen Sie das Exoplaneten-Transitmodell, das am besten zu Ihren Schüler\*innen passt.

• Drehteller-Version (einfach): Ein Drehteller wird verwendet, um die Kreisbewegung des Modell-Exoplaneten zu erzeugen und eine Umlaufbahn zu simulieren. Die Drehteller-Version des Modells ist die einfachste Version.

Montageanleitung:<https://youtu.be/0TibvYu3vyA>

• Rover-Version (mittelschwer): Ein Rover wird verwendet, um die Kreisbewegung des Exoplaneten-Modells zu erzeugen und eine Umlaufbahn zu simulieren. Die Rover Version kann mit Programmierung, Robotik und Bewegungsanalyse kombiniert werden. Montageanleitung:<https://youtu.be/VIrTvsamQrg>

• 3D-gedruckte Version (fortgeschritten): Ein benutzerdefinierter, quelloffener 3D-gedruckter Mechanismus wird verwendet, um die Kreisbewegung des Modell-Exoplaneten zu erzeugen und eine Umlaufbahn zu simulieren. Die 3D-gedruckte Version des Modells erfordert den Zugang zu einem 3D-Drucker. Der Mechanismus ist anpassbar und kann an die eigenen Bedürfnisse angepasst werden.

Montageanleitung:<https://youtu.be/GyEK6WNOhFA>

Vorgefertigte 3D-Dateien: [esamultimedia.esa.int/docs/edu/3Dprint\\_files\\_ExoplanetsInMotion.zip](https://esamultimedia.esa.int/docs/edu/3Dprint_files_ExoplanetsInMotion.zip)

Nach dem Aufbau des Modells messen die Schülerinnen und Schüler das Licht der Glühbirne, während die Modell-Exoplaneten ihre Bahnen ziehen, und beobachten, wie sich die Größe und Geschwindigkeit der Modell-Exoplaneten auf die gemessene Lichtkurve auswirken.

Diese Aktivität kann entweder als Demonstration vor der Klasse oder als Gruppenaktivität in Gruppen von 3 bis 5 Schüler\*innen durchgeführt werden.

Extra: Das Modell des exoplanetaren Systems kann zur Einführung in die Keplerschen Gesetze der Planetenbewegung verwendet werden, obwohl es bei dieser Aktivitätenreihe nicht thematisiert wird. Ein Planet auf einer kreisförmigen Umlaufbahn bewegt sich mit konstanter Geschwindigkeit (zweites Keplersches Gesetz). Diese Geschwindigkeit wird durch die Masse des Sterns und den Abstand zwischen dem Planeten und dem Stern bestimmt (Drittes Keplersches Gesetz).

### Benötigten Materialien:

- Glühbirnenfassung und -halterung
- Glühbirne mit hoher Leuchtkraft
- Plastilin/Modelliermasse
- Lineal
- Holzspieße
- Belichtungsmesser (z. B. Telefon mit Belichtungsmesser-App oder Datenlogger)
- Zusätzliches Material für das Exoplaneten-Transitmodell pro Gruppe:
	- o Drehteller-Version: Drehteller (z. B. Plattenspieler, drehbares Serviertablett, Fahrradrad)
	- o Rover Version: Rover (z. B. WeDo 2.0)
	- o 3D Printed Version: Motor, 3D gedruckte Teile des Modells
	- o Empfohlene Apps: Android und IOS: Physics Toolbox Sensor Suite und Phyphox

### Übung 1: Bastelt eure Exoplaneten

In dieser Übung verwenden die Schüler\*innen Plastilin oder Modelliermasse, um 2 oder 3 verschiedene Exoplaneten zu basteln. Der Parameter, der den größten Einfluss auf den Transit hat, ist die Größe des Exoplaneten, aber stellen Sie sicher, dass die Planeten nicht zu groß oder zu schwer sind, damit die Mechanismen des Modells noch funktionieren. Die Schülerinnen und Schüler werden auch gebeten, ihren Planeten kreative Namen zu geben.

Sie können selbst ein Zeitlimit für diese Aktivität setzen, um sicherzustellen, dass genug Zeit ist, um die anderen Übungen zu bearbeiten.

### Übung 2: Baut euer Exoplaneten-Transitmodell

Bei dieser Übung bauen die Schüler\*innen das Modell eines Exoplaneten auf, testen es und analysieren die mit dem Belichtungsmesser gemessene Lichtkurve. Wählen Sie das Exoplaneten-Transitmodell, das am besten zu Ihren Schüler\*innen passt. Bauanleitungen für drei verschiedene Exoplaneten-Transitmodelle sind in separaten Dokumenten verfügbar: Drehteller (einfach), Rover (mittelschwer) und 3D-Druck (fortgeschritten).

Das Schüler\*innenarbeitsblatt gilt für alle drei Modelle.

### Übung 3: Analysiert einen Transit mit eurem Exoplaneten-Transitmodell

Da die Schüler\*innen aufgefordert werden, ihre Beobachtungen mit eigenen Worten zu beschreiben, sind die folgenden Antworten nur Beispiele. Es ist möglich, dass einige Schüler\*innen ihre Ergebnisse in Bezug auf das Modell und andere in Bezug auf das reale Exoplanetensystem beschreiben, daher ist es wichtig, hier zwischen Beobachtung und Modell zu unterscheiden.

Es ist wichtig, dass der Modell-Exoplanet unabhängig von der Geschwindigkeit gleichmäßig rotiert. Je nach Rotationsgeschwindigkeit des Modells kann der Einbruch in der Lichtkurve als eine schärfere "V-Form" oder eine breitere "U-Form" erscheinen.

3.1 Stern - Glühbirne Teleskop - Smartphone / Detektor Exoplanet - Knetkugel

3.2 *Für jedes Szenario müssen die Schüler\*innen eine Skizze der beobachteten Lichtkurve anfertigen und sie mit eigenen Worten beschreiben.*

a) Die auf dem Diagramm angezeigte Lichtintensität ist annähernd konstant, außer wenn der Modell-Exoplanet zwischen dem Sensor und der Lichtquelle vorbeizieht. An diesem Punkt können wir einen Abfall der gemessenen Lichtintensität beobachten.

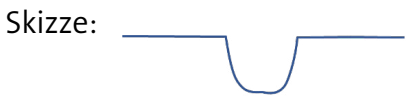

b)Die Lichtintensität nimmt jedes Mal ab, wenn sich der Modell-Exoplanet zwischen dem Detektor und der Lichtquelle bewegt. Die Tiefe und Breite jeder der drei Einbrüche ist gleich, und der Abstand zwischen aufeinanderfolgenden Einbrüchen ändert sich nicht.

Skizze:

c) Ein größerer Modell-Exoplanet führt zu einem tieferen Einbruch der Lichtintensität, ein kleinerer Modell-Exoplanet zu einem kleineren oder flacheren Einbruch in der Grafik.

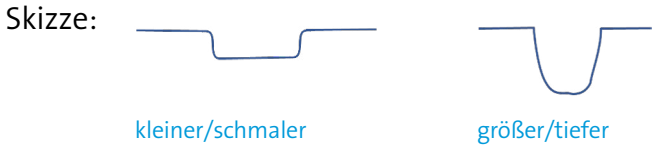

d) Jeder Modell-Exoplanet, der vor der Glühbirne vorbeizieht, erzeugt eine eigene Einbuchtung in der Lichtintensität. Der größere Modell-Exoplanet erzeugt eine tiefere Vertiefung als der kleinere Modell-Exoplanet, während die Breite der Vertiefung ähnlich ist.

Skizze:

### Diskussion

Nach Abschluss dieser Aktivität sollte jede Gruppe ihre Ergebnisse vor der Klasse präsentieren. Die Schüler\*innen sollten in der Lage sein, die Komponenten des Transitmodells zu beschreiben und die Bedeutung der Größe des Exoplaneten für dieses Experiment zu verstehen. Die Schüler\*innen sollten auch eine Vorstellung von den Grenzen des Modells haben.

Als Abschluss der Aktivität und zur Förderung der Diskussion können Sie Ihren Schülern\*innen die folgende Frage stellen, um die Zusammenhänge zwischen dem Modell und dem realen exoplanetaren System darzustellen:

Frage: *Nachdem ihr das Licht eures Modell-Exoplanetensystems beobachtet habt, was erwartet ihr in der Lichtkurve zu sehen, wenn der Satellit einen Exoplanetentransit beobachtet?*

Die erwartete Antwort wäre: ein Einbruch in der Lichtkurve.

Als Bonusaufgabe können Sie die Schüler\*innen auffordern, die vom Lichtdetektor gesammelten Daten quantitativ zu analysieren und z. B. Aktivität 3 der Unterrichtsressource "Exoplaneten in einer Box" auszufüllen.

Wenn Sie die Analyse der Lichtkurven mit Ihren Schüler\*innen fortsetzen möchten, können Sie die Aktivität Exoplanets Detektive (noch nicht auf Deutsch verfügbar) durchführen, bei der die Schüler\*innen Modelldaten und die Daten eines echten Satelliten der Cheops-Mission der ESA vergleichen können.

## **→ EXOPLANETEN IN BEWEGUNG**

### **Baut euer eigenes exoplanetares System**

### **→ Einleitung**

So wie die Planeten in unserem Sonnensystem unseren Stern, die Sonne, umkreisen, so gibt es auch andere Planeten im Universum, die andere Sterne umkreisen! Exoplaneten, oder extrasolare Planeten, sind Planeten außerhalb unseres eigenen Sonnensystems.

Seit der ersten Entdeckung eines Exoplaneten im Jahr 1995, der einen sonnenähnlichen Stern umkreist, wurden mehr als 4000 Exoplaneten entdeckt, und es werden immer noch mehr. Jeder Exoplanet ist einzigartig. Einige sind groß und gasförmig wie der Jupiter, andere sind klein und felsig wie die Erde und der Mars, und wieder andere sind anders als alles, was wir bisher in unserem Sonnensystem gesehen haben.

Bei dieser Aktivität baut ihr euer eigenes Exoplanetensystem und lernt, wie Wissenschaftler\*innen diese unbekannten Welten weit weg von uns im Weltraum finden.

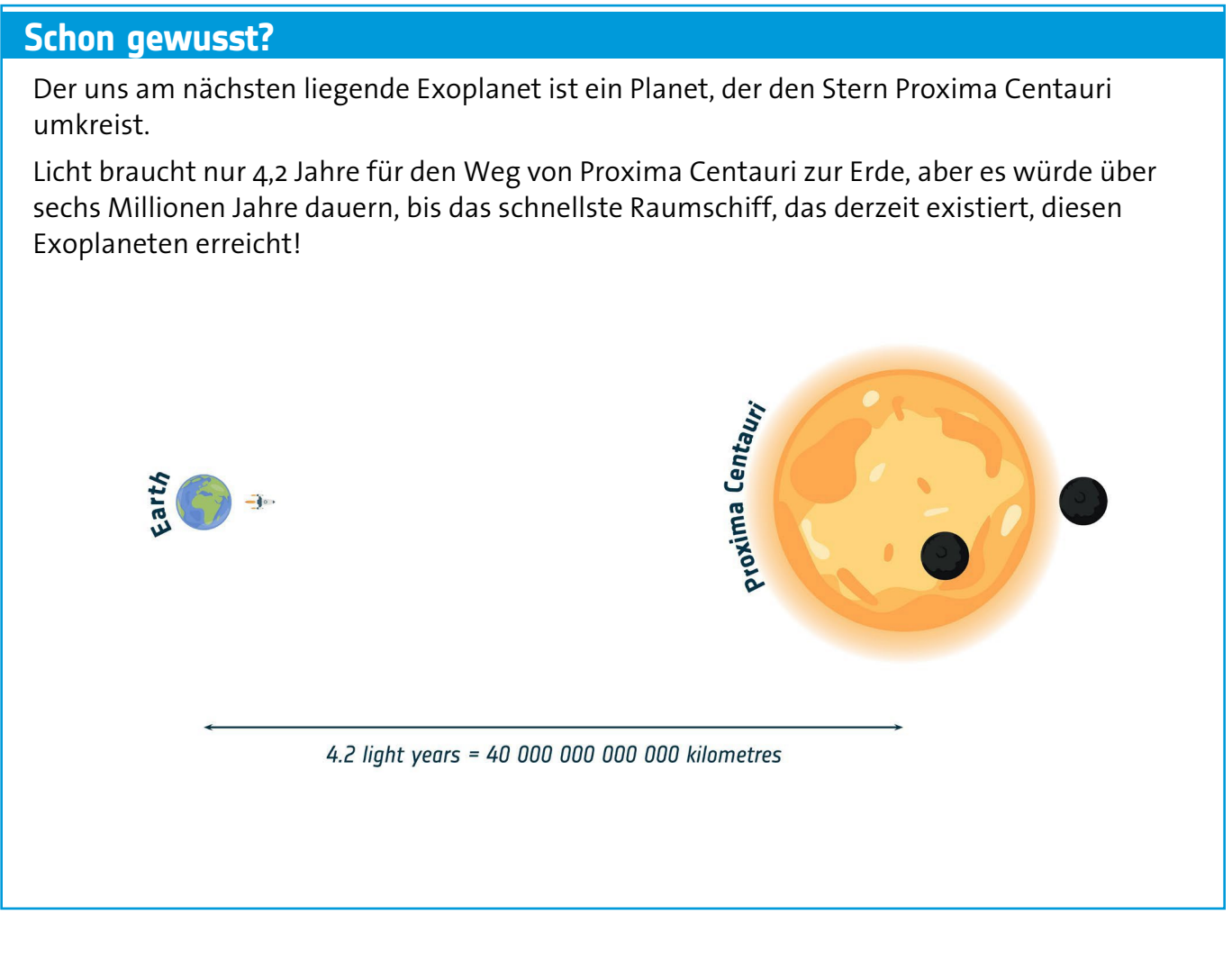

### **→ Aktion 1: Einführung in Exoplaneten**

Bei dieser Aktivität werdet ihr mehr über Exoplaneten erfahren.

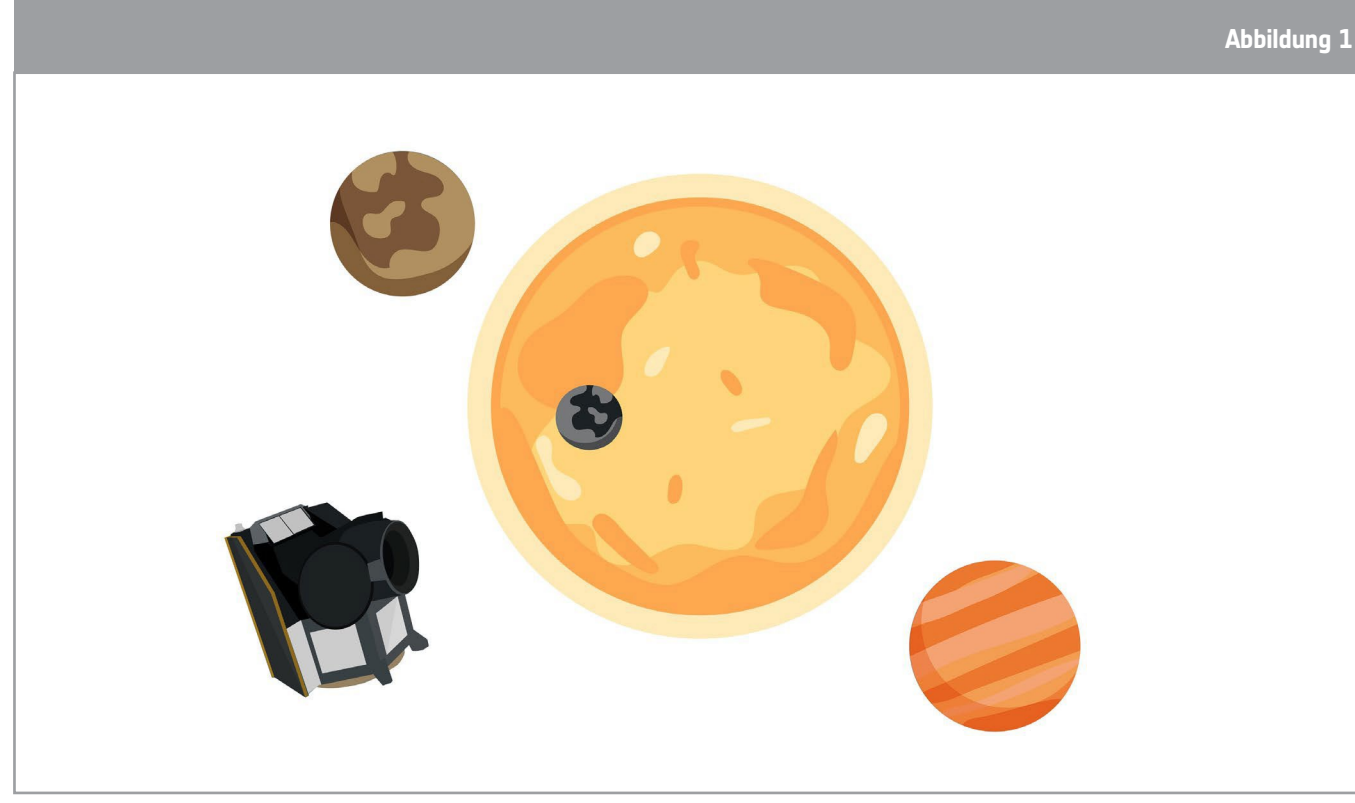

↑ Künstlerische Darstellung des ESA-Satelliten Cheops (CHaracterising ExOPlanet Satellite)

### Übung 1: Grundlagen der Exoplaneten

1.1. Erklärt in eigenen Worten, was ein Exoplanet ist.

1.2 Cheops ist ein Satellit, der Exoplaneten untersucht. Was misst Cheops? Kreist die richtige Option ein:

Temperatur Farbe Entfernung Licht Schall

### Übung 2: Die Transitmethode

Mit der Transitmethode können sowohl neue Exoplaneten gefunden als auch mehr über sie erfahren werden. Um diese Methode anwenden zu können, muss der Exoplanet direkt zwischen uns und dem Stern, den er umkreist, vorbeiziehen. Wenn ein Exoplanet vor dem Stern vorbeizieht, blockiert er einen Teil des Lichts, das wir vom Stern sehen können. Mit einem Teleskop können wir das Licht eines Sterns im Laufe der Zeit beobachten. Die Grafik, die das Licht des Sterns als Funktion der Zeit darstellt, wird Lichtkurve genannt (siehe Abbildung 2).

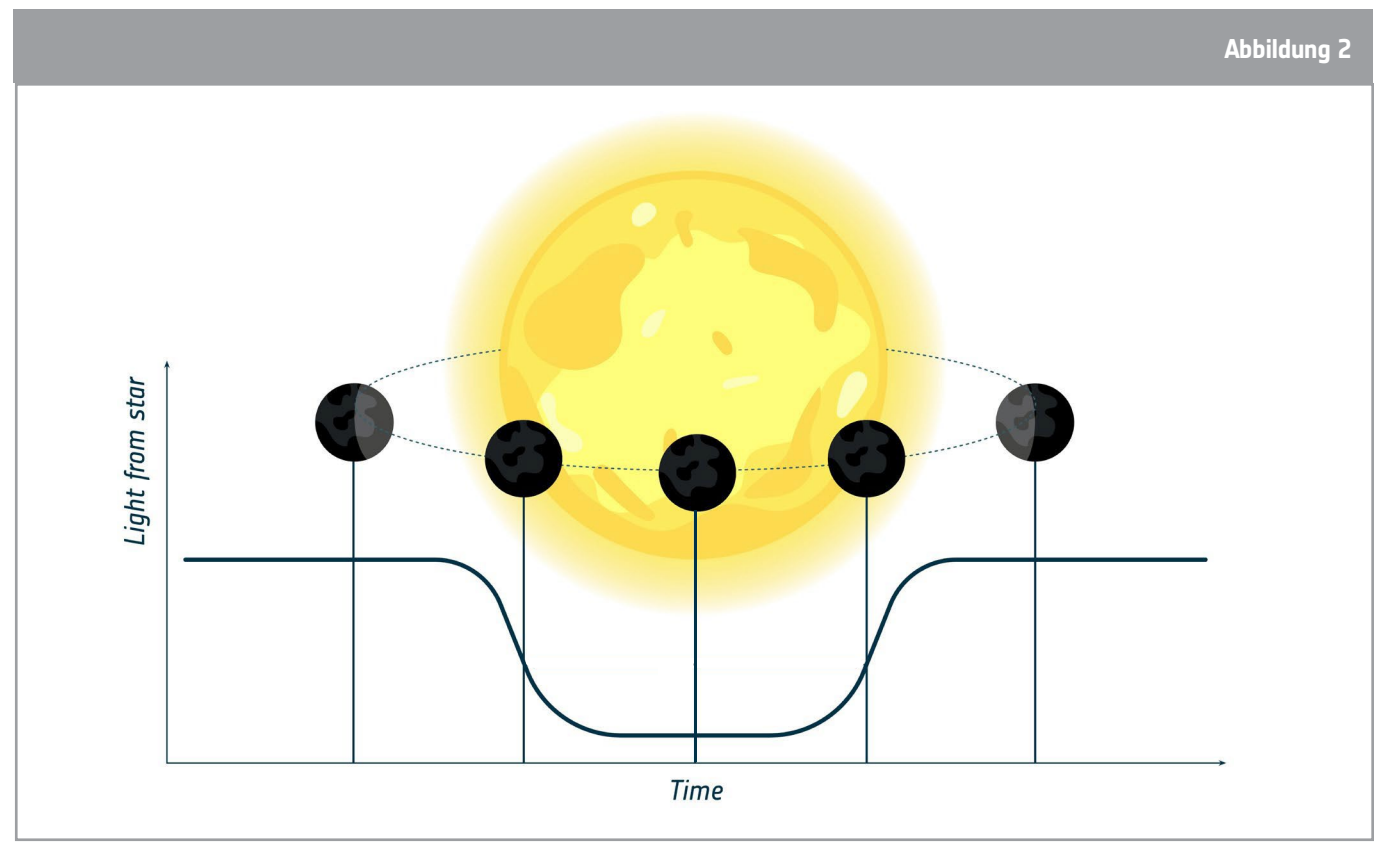

↑ Darstellung einer während eines Exoplanetentransits gemessenen Lichtkurve

2.1. Cheops verwendet die Transitmethode zur Untersuchung von Exoplaneten. Was können wir mit dieser Methode über Exoplaneten erfahren?

### **→ Aktivität 2: Modell des transitierenden Exoplaneten**

In dieser Aktivität baut ihr euer eigenes Modell eines Exoplanetensystems mit Exoplaneten aus Knetmasse, die sich um eine Lichtquelle (einen "Stern") bewegen. Ihr messt die Intensität des Lichts, das von der Lichtquelle ausgeht, während sich die Modell-Exoplaneten um sie herum bewegen. Dabei beobachtet ihr, wie sich die Größe der Modell-Exoplaneten auf die gemessene Lichtmenge auswirkt.

### Übung 1: Erstellt eure Exoplaneten

Erstellt in eurer Gruppe mit Hilfe der bereitgestellten Materialien zwei oder drei Modell-Exoplaneten, die in eurem Modell verwendet werden sollen.

Die Knetkugeln müssen einen Durchmesser von etwa 1 bis 3 cm haben und unterschiedlich groß sein.

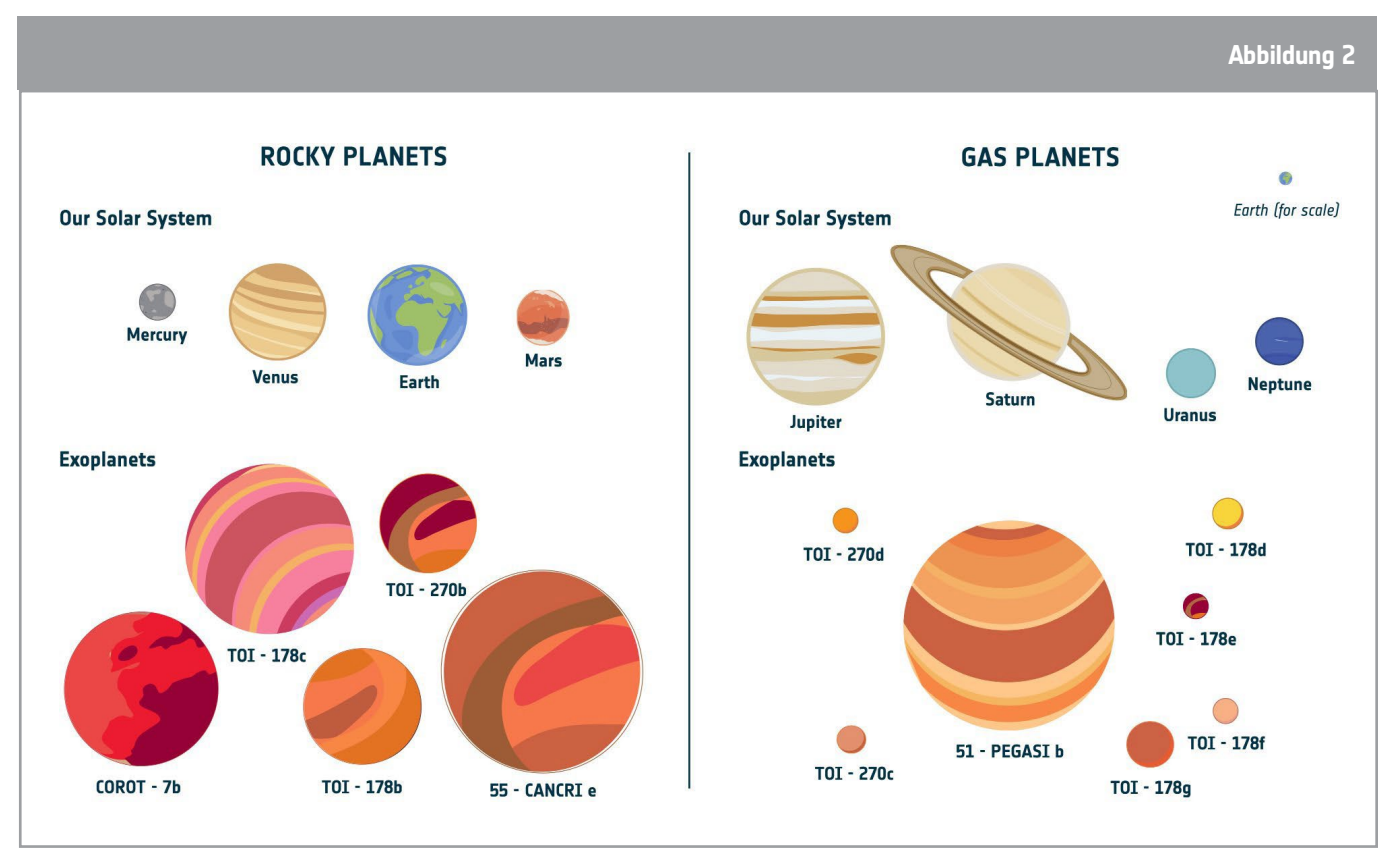

↑ Beispiele von Künstlerimpressionen echter Exoplaneten, die bereits entdeckt wurden und nahe Sterne umkreisen!

#### 1. Gebt euren Exoplaneten Namen, seid dabei ruhig kreativ!

### **Schon gewusst?**

Konventionell werden Exoplaneten nach dem Stern benannt, den sie umkreisen, gefolgt von einem Kleinbuchstaben, der mit b beginnt (dann c, dann d usw.), um die Reihenfolge anzugeben, in der sie entdeckt wurden. Der erste entdeckte Planet, der den Stern 51 Pegasi umkreist, heißt zum Beispiel 51 Pegasi b (oder kurz 51 Peg b).

### Übung 2: Erstellt euer Exoplaneten-Transitmodell

Baut nach den Anweisungen eurer Lehrerin oder eures Lehrers euer exoplanetarisches Modellsystem zusammen und verwendet dabei einen der in der vorherigen Übung gebauten Modell-Exoplaneten.

Vergewissert euch, dass der Detektor, die Modell-Exoplaneten und die Lichtquelle aufeinander ausgerichtet sind. Testet euer Exoplaneten-Transitmodell.

### Übung 3: Analysiert einen Transit mit eurem Exoplaneten-Transitmodell

Star **Telescope Exoplanet** 

3.1. Füllt die Beschriftungen im Diagramm mit den angegebenen Wörtern aus

3.2.Das Diagramm, das ihr auf dem Bildschirm eures Detektors seht, zeigt euch die Intensität der Lichtquelle in eurem exoplanetaren Modellsystem.

Befolgt die Anweisungen, die bei jeder der folgenden Fragen gegeben werden. Fertigt eine Skizze der von euch beobachteten Lichtkurve an und beschreibt sie auch in Worten.

a. Klebt einen Exoplaneten aus Knetmasse auf das Modell und beginnt mit der Drehung. Stoppt die Drehung, wenn der Exoplanet aus Knetmasse eine volle Umdrehung um die Glühbirne vollzogen hat:

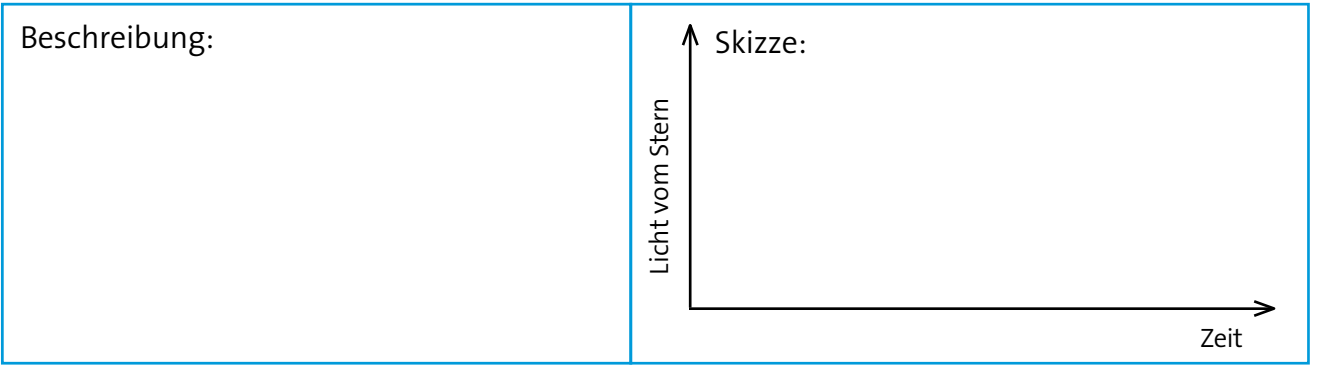

b. Beginnt die Drehung erneut und haltet sie an, wenn der Exoplanet aus Knetmasse 3 volle Umläufe um die Glühbirne gemacht hat:

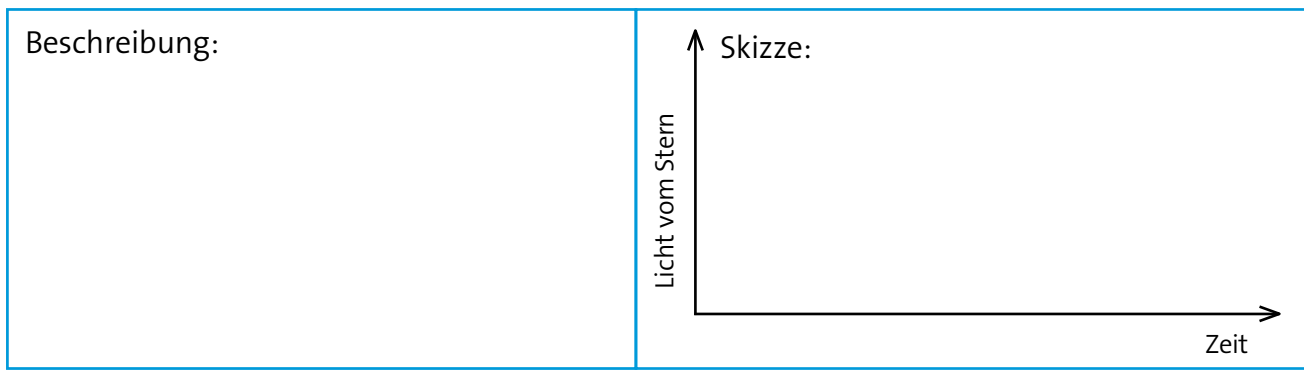

c. Ändert die Größe des Exoplaneten aus Knetmasse. Lasst den neuen Knetexoplaneten 3 volle Umläufe um die Glühbirne machen:

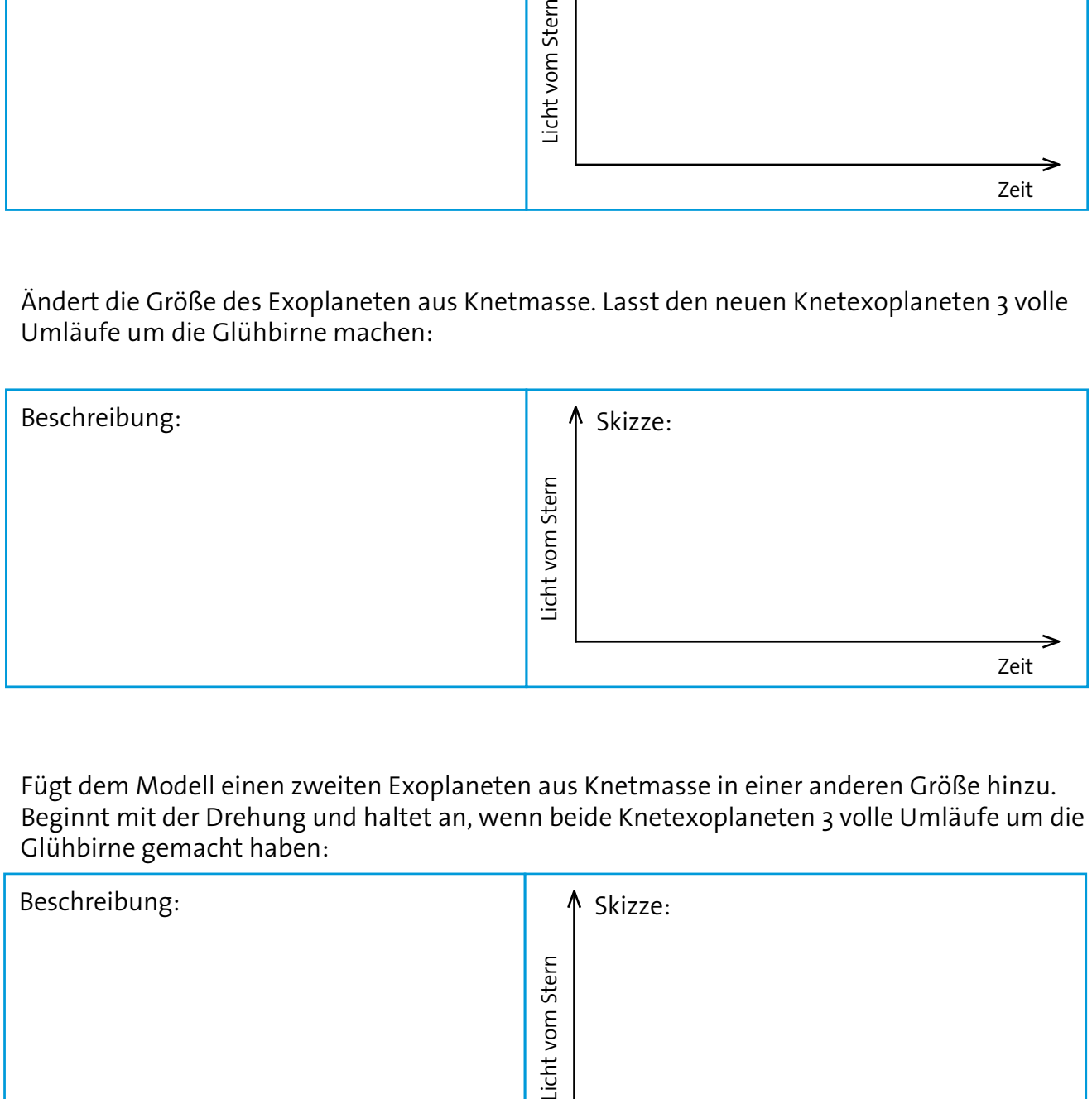

d. Fügt dem Modell einen zweiten Exoplaneten aus Knetmasse in einer anderen Größe hinzu. Beginnt mit der Drehung und haltet an, wenn beide Knetexoplaneten 3 volle Umläufe um die Glühbirne gemacht haben:

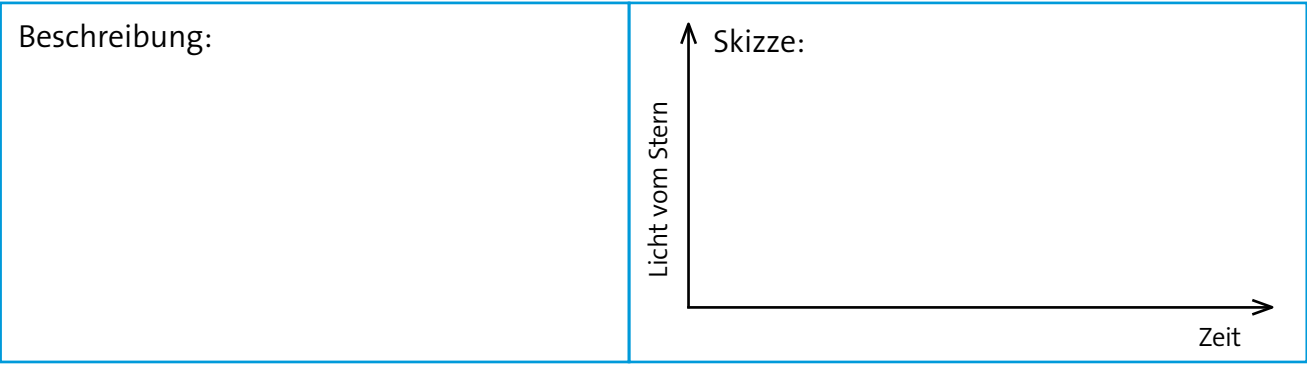

### **→ Links**

### Bauanleitung für die Exoplaneten-Transitmodell:

Die 3D-gedruckte Version: *[youtu.be/GyEK6WNOhFA](https://youtu.be/GyEK6WNOhFA)* Die Rover-Version: *[youtu.be/VIrTvsamQrg](https://youtu.be/VIrTvsamQrg)* Die Drehteller-Version: *[youtu.be/0TibvYu3vyA](https://youtu.be/0TibvYu3vyA)* Vorgefertigte 3D-Dateien: *[esamultimedia.esa.int/docs/edu/3Dprint\\_files\\_ExoplanetsInMotion.zip](http://esamultimedia.esa.int/docs/edu/3Dprint_files_ExoplanetsInMotion.zip)*

### ESA-Ressourcen

ESA-Ressourcen für den Unterricht: *[esa.int/Education/Classroom\\_resources](https://www.esa.int/Education/Teachers_Corner/Teach_with_space3)*

Mit Exoplaneten unterrichten: *[esa.int/Education/Teach\\_with\\_Exoplanets](https://www.esa.int/Education/Teach_with_Exoplanets)*

Meet Cheops: the Characterising Exoplanet Satellite (auf Deutsch verfügbar): *[https://www.esa.int/ESA\\_Multimedia/Videos/2019/12/Meet\\_Cheops\\_the\\_Characterising\\_Exoplanet](https://www.esa.int/ESA_Multimedia/Videos/2019/12/Meet_Cheops_the_Characterising_Exoplanet_Satellite/(lang)/de) [\\_Satellite/\(lang\)/de](https://www.esa.int/ESA_Multimedia/Videos/2019/12/Meet_Cheops_the_Characterising_Exoplanet_Satellite/(lang)/de)*

Serie: Meet the Experts - Andere Welten:

*[esa.int/ESA\\_Multimedia/Videos/2020/07/Meet\\_the\\_Experts\\_Other\\_worlds](https://www.esa.int/ESA_Multimedia/Videos/2020/07/Meet_the_Experts_Other_worlds)*

Paxi erforscht Exoplaneten: *[https://www.esa.int/ESA\\_Multimedia/Videos/2019/12/Paxi\\_explores\\_exoplanets/\(lang\)/de](https://www.esa.int/ESA_Multimedia/Videos/2019/12/Paxi_explores_exoplanets/(lang)/de)* Einen Exoplaneten hacken: *<https://hackanexoplanet.esa.int/de/>*

### ESA-Raumfahrtprojekte

Zeitleiste der Exoplaneten-Missionen der ESA: *[https://www.esa.int/ESA\\_Multimedia/Images/2018/08/Exoplanet\\_mission\\_timeline](https://www.esa.int/ESA_Multimedia/Images/2018/08/Exoplanet_mission_timeline)* Cheops - CHaracterising ExOPlanet Satellite: *[esa.int/Science\\_Exploration/Space\\_Science/Cheops](https://www.esa.int/Science_Exploration/Space_Science/Cheops)* Webb - James Webb Space Telescope: *[esa.int/Science\\_Exploration/Space\\_Science/Webb](https://www.esa.int/Science_Exploration/Space_Science/Webb)* Detecting exoplanets with Gaia: *[sci.esa.int/web/gaia/-/58784-exoplanets](https://sci.esa.int/web/gaia/-/58784-exoplanets)* PLATO - Planetarische Transite und Oszillationen von Sternen: *[sci.esa.int/plato](https://sci.esa.int/web/plato)* ARIEL - der Atmospheric Remote-sensing Infrared Exoplanet Large-survey: *[sci.esa.int/ariel](https://sci.esa.int/web/ariel)* CoRot - Konvektion, Rotation und planetarische Transite Weltraummission: *[sci.esa.int/corot](https://sci.esa.int/web/corot)*

### **→ Drehteller-Version**

Bauanleitung für das Transitmodell eines Exoplaneten

Die Exoplaneten-Transitmodell Drehteller Version verwendet einen Drehteller, um die Kreisbewegung des Modell-Exoplaneten zu erzeugen und eine Umlaufbahn zu simulieren. Der Stern wird durch eine Glühbirne dargestellt.

Um das Drehtellermodell aufzubauen, folgt bitte dieser Anleitung.

#### Zusätzliches unterstützendes Videomaterial findet ihr hier: *[youtu.be/0TibvYu3vyA](https://youtu.be/0TibvYu3vyA)*

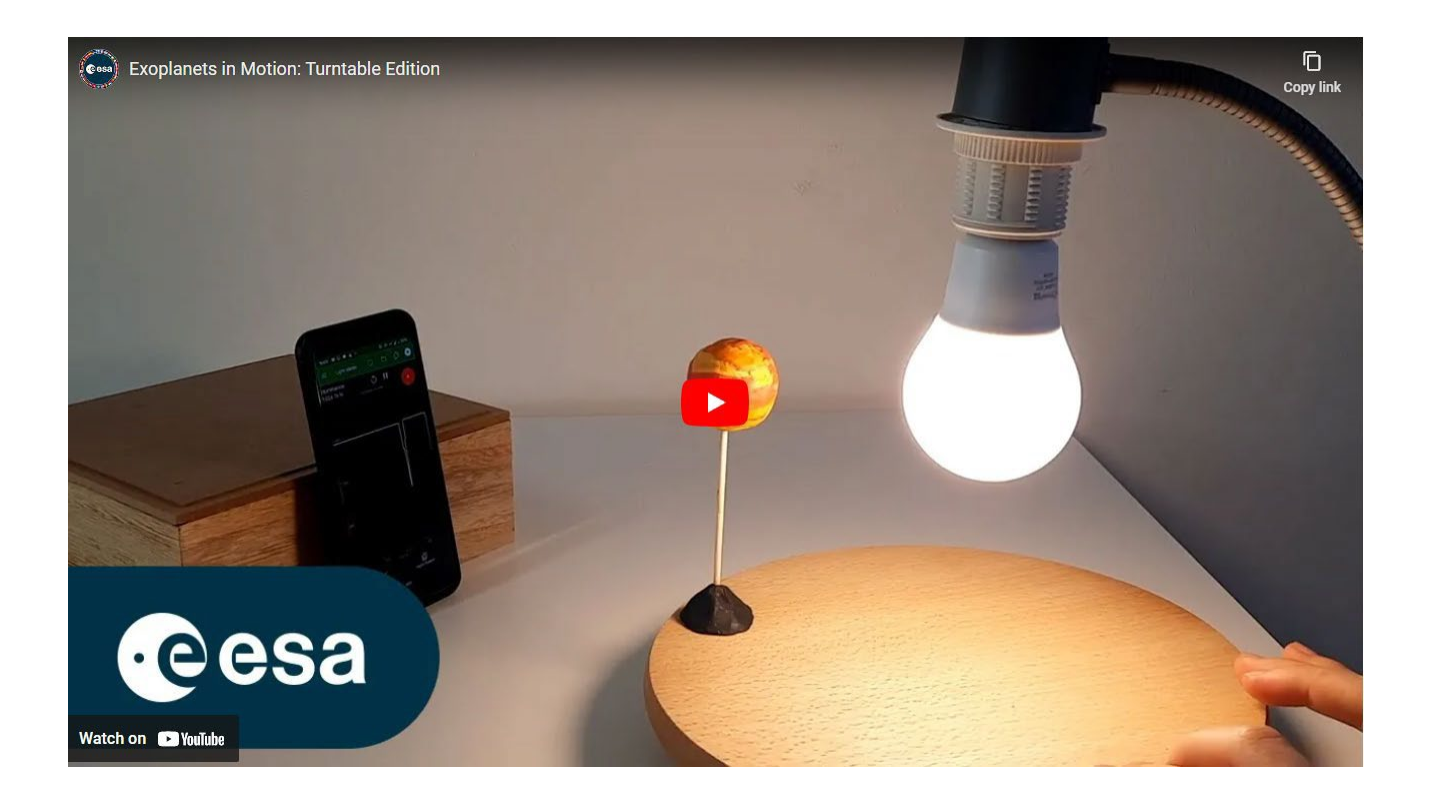

#### Ausstattung

- Modell-Exoplaneten
- Glühbirne mit hoher Leuchtkraft
- Glühbirnenfassung und -halterung
- Belichtungsmesser (z. B. Smartphone mit Belichtungsmesser-App, oder Datenlogger)
- Spieße aus Holz
- Drehteller (z. B. Plattenspieler, drehbares Serviertablett, Fahrradrad)

### Baue das Modell zusammen:

#### Schritt 1:

Klebt einen Modell-Exoplaneten auf einen Holzspieß und fixiert den Spieß mit Knetmasse auf dem Drehteller.

#### Schritt 2:

Hängt die Glühbirne über die Mitte des Drehtellers, so dass er sich auf der gleichen Höhe wie der Modell-Exoplanet befindet.

#### Schritt 3:

Richtet euren Lichtdetektor auf die Glühbirne und den Modell-Exoplaneten aus.

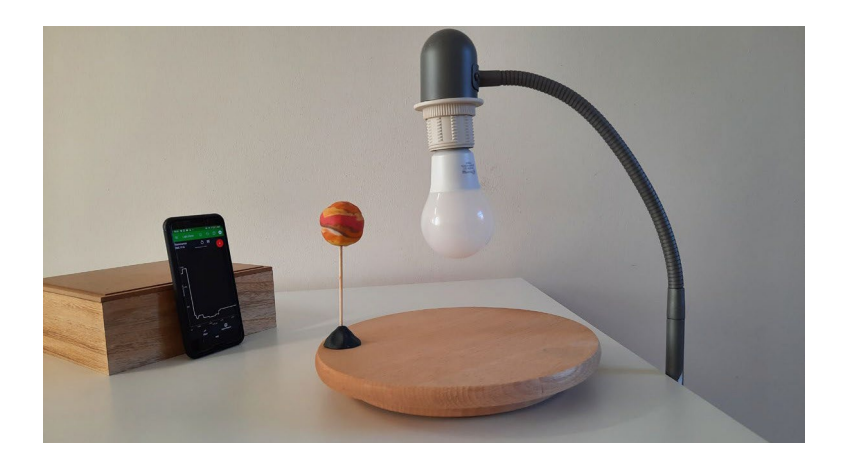

#### Schritt 4:

Ihr könnt nun mit der Datenerfassung beginnen. Überprüft die Einrichtung eures Modells:

- Vergewissert euch, dass der Lichtdetektor ausgerichtet ist und Licht von der richtigen Lichtquelle empfängt.
- Dreht den Drehteller mit langsamer und gleichmäßiger Geschwindigkeit. Vergewissert euch, dass ein Einbruch in der Lichtkurve zu erkennen ist, wenn der Modell-Exoplanet zwischen dem Detektor und der Glühbirne durchläuft.

#### Schritt 5:

(Optional) Ihr könnt mehrere Exoplaneten zu deinem Modell hinzufügen.

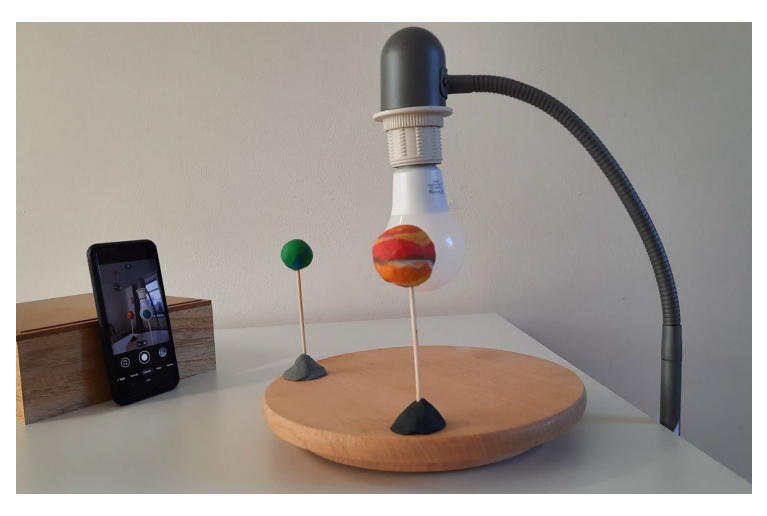

### **→ Die Rover-Ausgabe**

Bauanleitung für das Transitmodell eines Exoplaneten

Die Exoplaneten-Transitmodell Rover Version verwendet einen Rover, um die Kreisbewegung des Modell-Exoplaneten zu erzeugen und eine Umlaufbahn zu simulieren. Der Stern wird durch eine Glühbirne dargestellt.

Der LEGO WeDo 2.0 Rover dient in dieser Anleitung als Beispiel, aber es können auch andere Rover in diesem Transitmodell verwendet werden. Um das Rover-Modell aufzubauen, befolgt diese Bauanleitung.

Zusätzliches unterstützendes Videomaterial findet ihr hier: *<https://youtu.be/VIrTvsamQrg>*

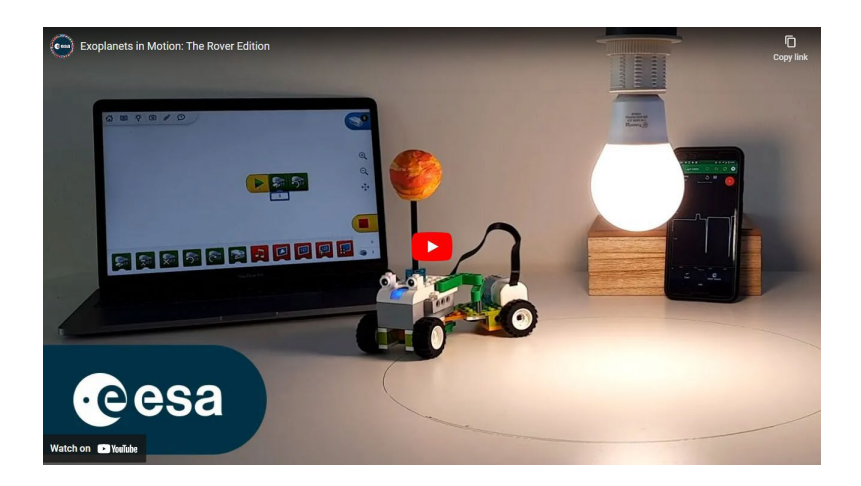

### Ausrüstung

- Rover
- Modell-Exoplaneten
- Glühbirne mit hoher Leuchtkraft
- Befestigung und Halterung für die Glühbirne
- Belichtungsmesser (z. B. Smartphone mit Belichtungsmesser-App, oder Datenlogger)
- Trockenlöschstift (optional)

### Bereite dein Modell vor:

- 1. Baut euren Rover zusammen und achtet darauf, dass er sich im Kreis bewegt. Wenn ihr den WeDo 2.0 Rover verwendet, könnt ihr die Schritt-für-Schritt-Anleitung unter "Aufbau des WeDo 2.0 "Exoplanet Rover"" befolgen. Ihr könnt einen Stift am Rover befestigen, um zu überprüfen, ob eine kreisförmige Bewegung stattgefunden hat. Vergesst nicht, euren Modell-Exoplaneten am Rover zu befestigen.
- 2. Findet den Mittelpunkt des Kreises, auf dem euer Rover unterwegs ist.
- 3. Hängt die Glühbirne so auf, dass sie sich auf der gleichen Höhe wie der Exoplanet auf dem Rover befindet, und zwar direkt über dem Mittelpunkt der Umlaufbahn des Rovers.
- 4.Stellt den Belichtungsmesser so auf, dass er auf die Glühbirne ausgerichtet ist.
- 5. Ihr könnt nun mit der Datenerfassung beginnen. Überprüft die Einrichtung eures Modells:
	- a. Vergewissert euch, dass der Lichtdetektor ausgerichtet ist und Licht von der richtigen Lichtquelle empfängt.
	- b. Vergewissert euch, dass ein Einbruch in der Lichtkurve zu erkennen ist, wenn der Modell-Exoplanet zwischen dem Detektor und der Glühbirne vorbeizieht.

### Einrichtung des WeDo 2.0 "Exoplanet Rover"

Befolgt die in den Bildern gezeigten Montageanweisungen Schritt für Schritt, um den Rover, der den Modell-Exoplaneten transportiert, aufzustellen.

Ein Zeitraffervideo der Montage findet ihr unter *<https://youtu.be/VIrTvsamQrg?t=15>*

#### Schritt 1:

Sucht das benötigte Material. Die benötigten Teile sind in der Abbildung rechts dargestellt.

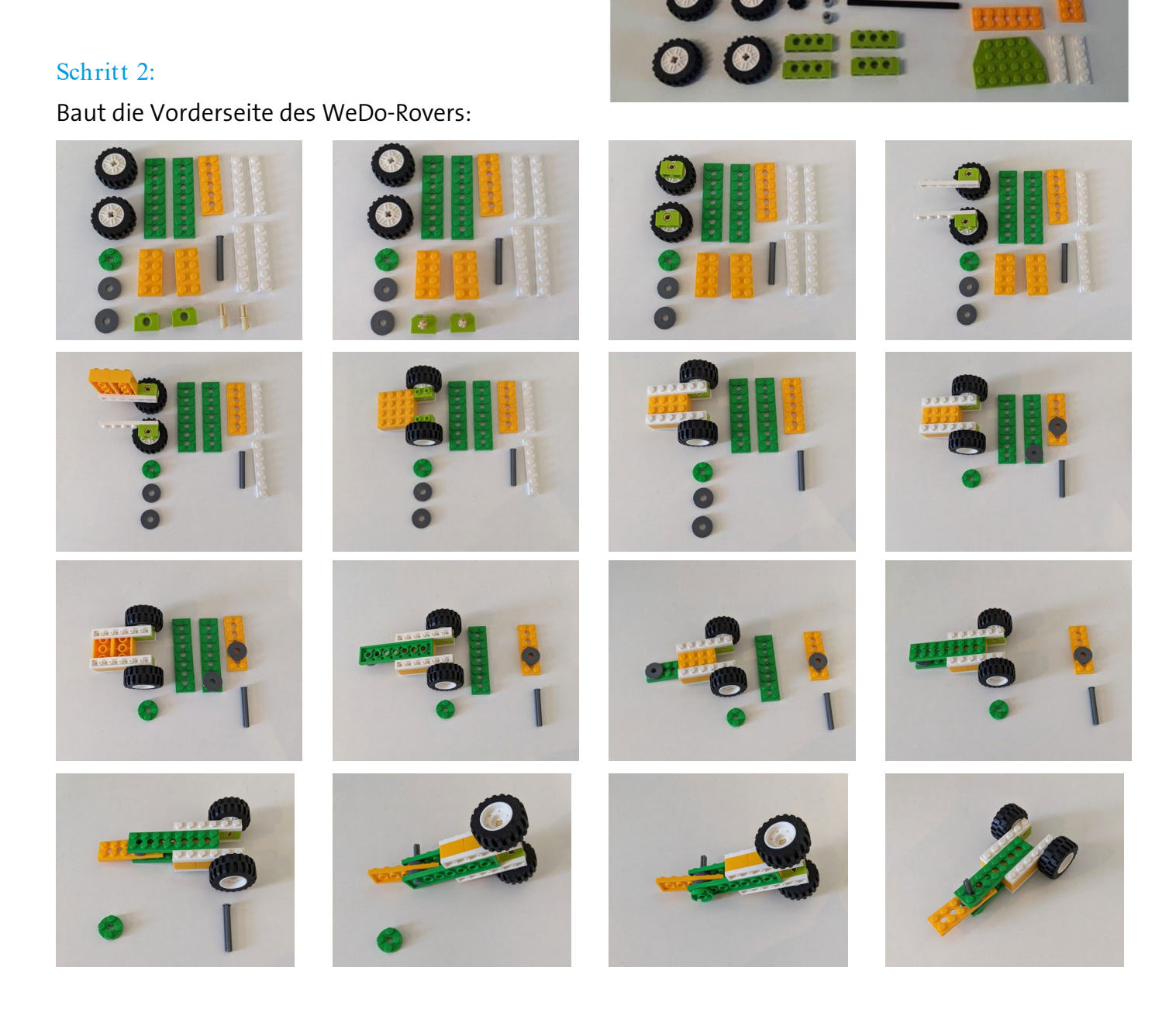

#### Schritt 3:

Baut die Rückseite des WeDo-Rovers:

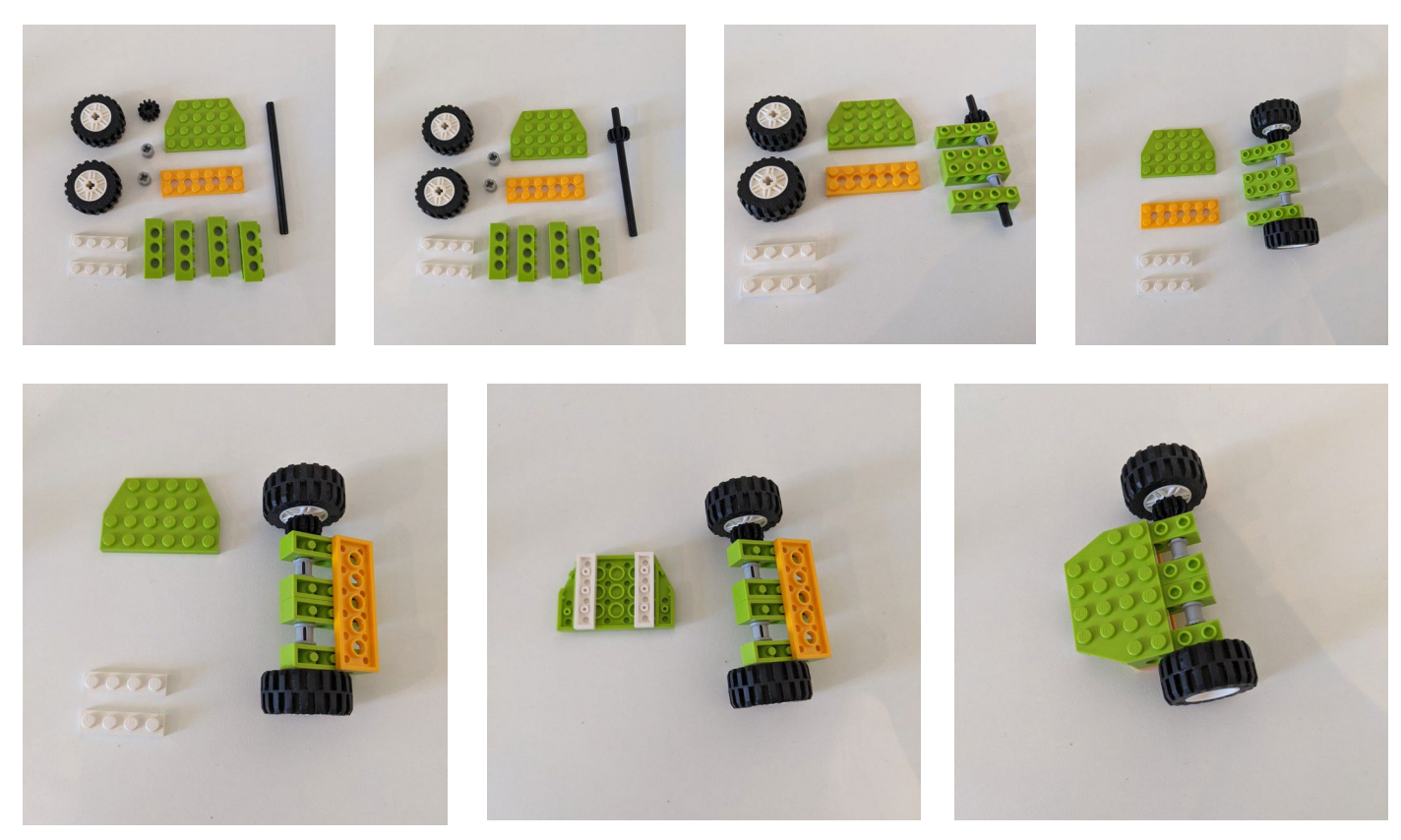

#### Schritt 4:

Verbindet die Vorder- und Rückseite des WeDo-Rovers:

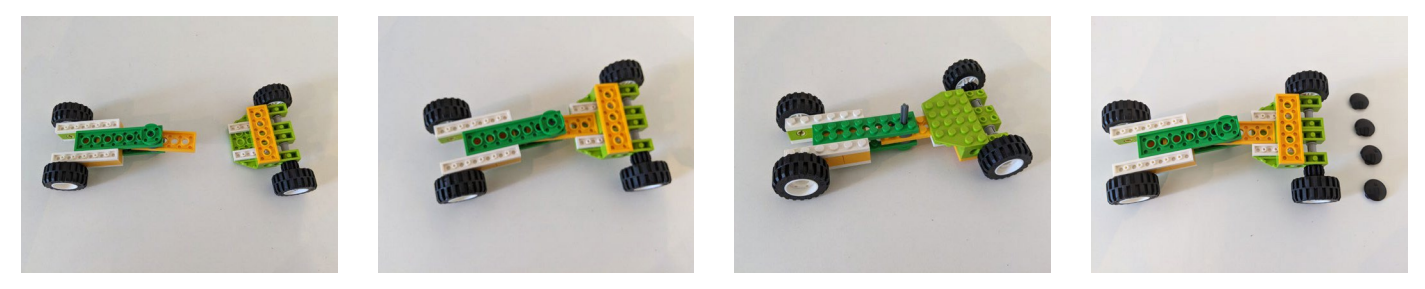

#### Schritt 5:

Baut den Motor zusammen und montiert ihn:

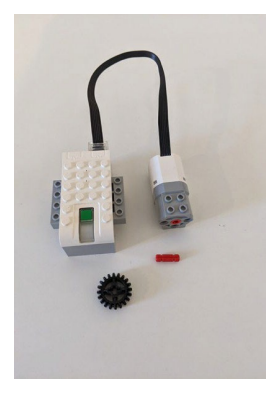

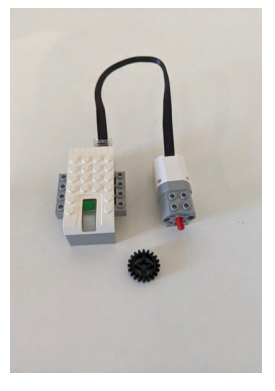

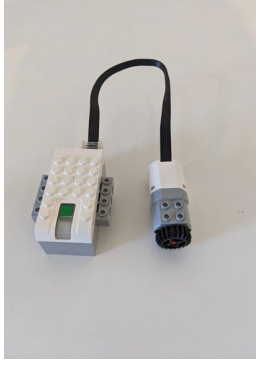

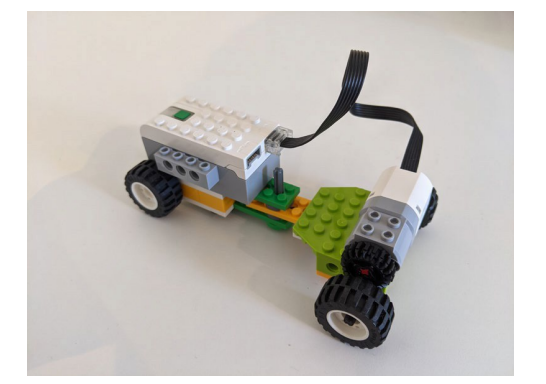

#### Schritt 6:

Befestigt das Winkeleinstellsystem an eurem WeDo-Rover:

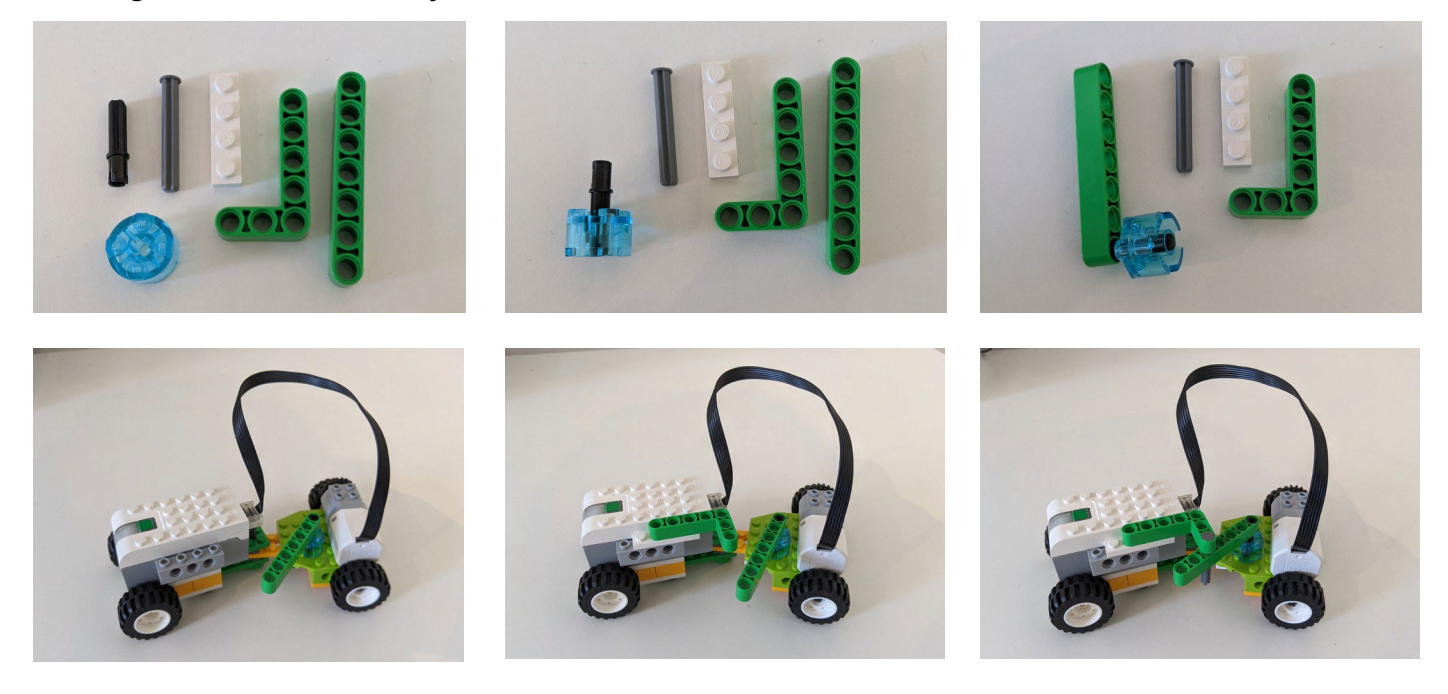

#### Schritt 7:

Wählt einen Winkel für euren Rover, um den Durchmesser seiner Umlaufbahn zu bestimmen: Um den Winkel des Rover zu ändern, entfernt den Stift aus den grünen Stützen, stellt den Rover ein und setzt den Stift zwischen einen anderen Satz von Löchern.

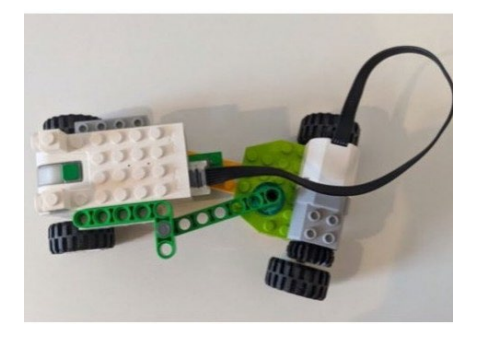

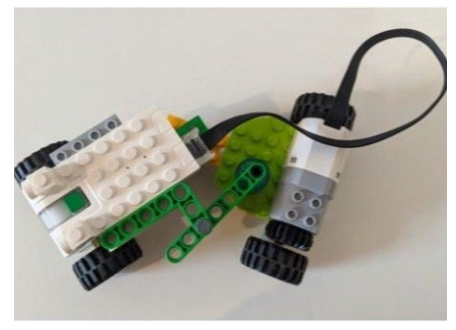

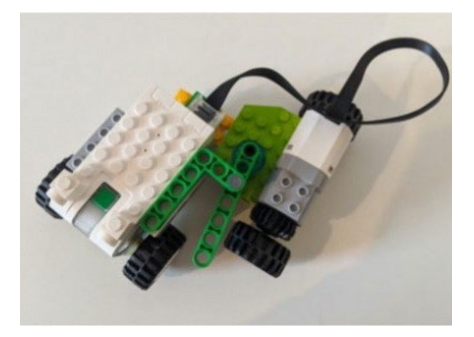

#### Schritt 8:

Befestigt den Exoplaneten, um den Rover fertigzustellen:

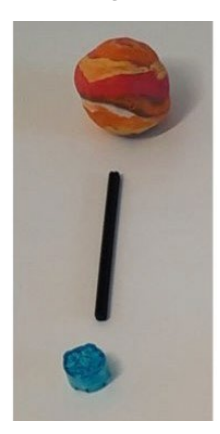

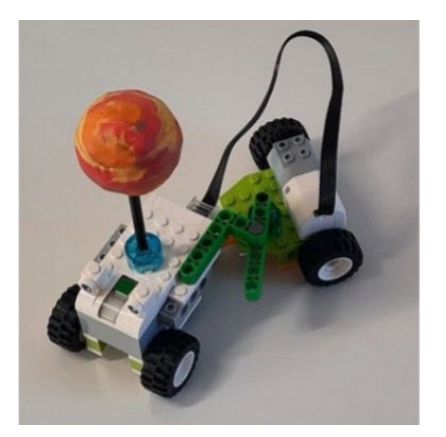

#### Schritt 9:

Verbindet den Rover mit der WeDo-Software und macht euch bereit zum Experimentieren!

### **→ Die 3D-gedruckte Ausgabe**

#### Bauanleitung für das Transitmodell eines Exoplaneten

Das Exoplaneten-Transitmodell aus dem 3D-Druck verwendet einen maßgeschneiderten Open-Source-3D-Druckmechanismus, um die Kreisbewegung des Modell-Exoplaneten zu erzeugen und eine Umlaufbahn zu simulieren. Der Stern wird durch eine Glühbirne dargestellt.

Das Modell stellt ein stellares System mit zwei Exoplaneten dar, die einen Stern umkreisen. Das Umkreisen der Modellplaneten um die zentrale Lichtquelle wird durch zwei Arme erreicht, die sich in unterschiedlichen Perioden um die Glühbirne drehen.

Der Mechanismus ist anpassbar und kann nach euren Wünschen bearbeitet werden. Um das 3Dgedruckte Modell auszudrucken und einzurichten, folgt dieser Montageanleitung.

Zusätzliches unterstützendes Videomaterial findet ihr hier:

#### *<https://youtu.be/GyEK6WNOhFA>*

Ihr findet die vorbereiteten 3D-Dateien und die Anleitung zum Drucken hier:

[esamultimedia.esa.int/docs/edu/3Dprint\\_files\\_ExoplanetsInMotion.zip](https://esamultimedia.esa.int/docs/edu/3Dprint_files_ExoplanetsInMotion.zip)

### Ausrüstung

- Modell-Exoplaneten
- Glühbirne mit hoher Leuchtkraft
- Belichtungsmesser (z. B. Smartphone mit Belichtungsmesser-App, oder Datenlogger)
- Holzspieße mit 2 mm Durchmesser
- 3D-Drucker
- PLA-Material
- Motor (~100rpm) und Stromversorgung
- Fassung und Halterung für eine Glühbirne mit hoher Leuchtkraft (E27-Fassung)

### Bereite dein Modell vor:

- 1. Ladet die *[.s](https://esamultimedia.esa.int/docs/edu/3Dprint_files_ExoplanetsInMotion.zip)tl-Dateien für de[n 3D-Druck](https://esamultimedia.esa.int/docs/edu/3Dprint_files_ExoplanetsInMotion.zip)* herunter und druckt euer Modell. Weitere Anweisungen findet ihr in der Anleitung für den 3D-Druck. Es sind keine Änderungen am 3D-Modell erforderlich, wenn folgende Teile verwendet werden:
	- Lampenfassung: E27 mit Kabelschalter und Befestigungsring (Ø 40 mm)
	- Gleichstrommotor: 12V 100RPM mit einer 6 mm D-förmigen Welle (zB XD-37GB520)
- 2. Baut euer Modell zusammen, indem ihr diese Schritt-für-Schritt-Anleitung befolgt.

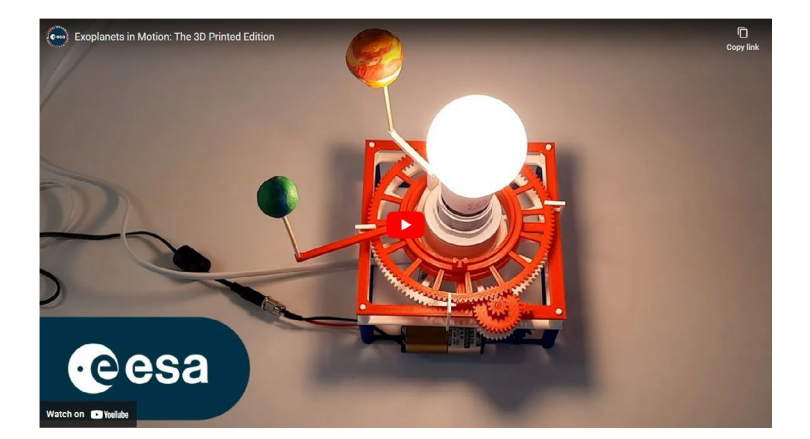

### Einrichten des 3D-gedruckten Mechanismus

Befolge die in den Bildern gezeigte Montageanleitung Schritt für Schritt, um den 3D-gedruckten Mechanismus für den Transport des Modell-Exoplaneten einzurichten.

#### Ein Zeitraffervideo der Montage findet ihr unter *<https://youtu.be/GyEK6WNOhFA?t=28>*

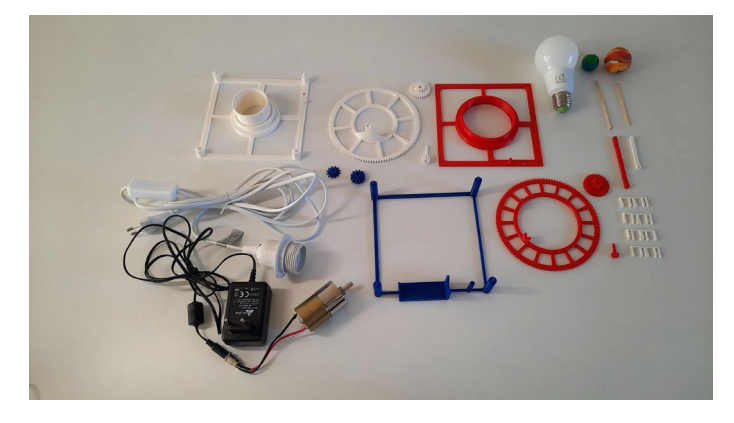

#### Schritt 1:

Besorgt euch alle benötigten Geräte, um das Modell des exoplanetaren Systems aufzubauen.

Hinweis: Achtet darauf, dass die Modell-Exoplaneten nicht zu schwer sind.

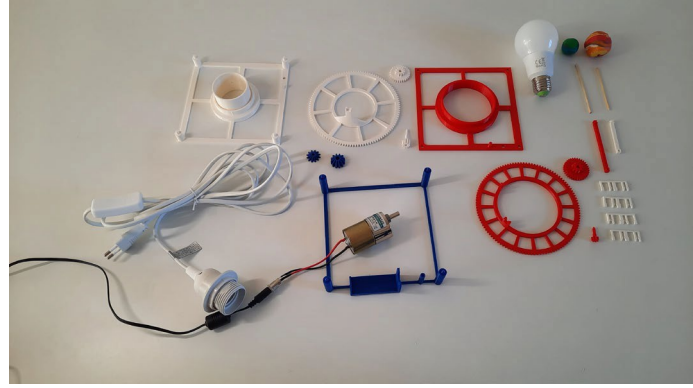

#### Schritt 2:

Nehmt den Motorsockel und den Motor, um mit der Montage zu beginnen.

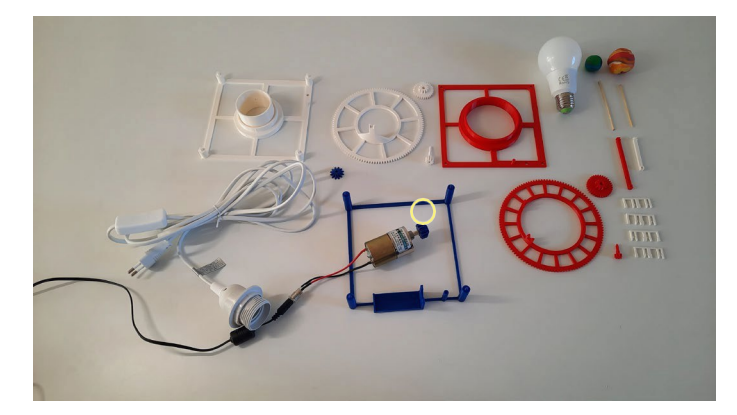

Schritt 3: Setzt das Motorgetriebe auf die Motorwelle.

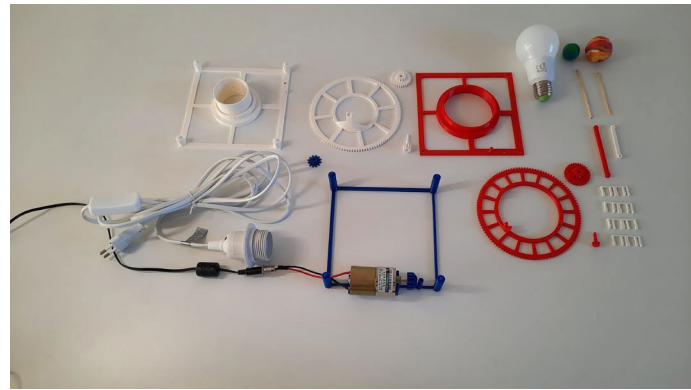

Schritt 4: Befestigt den Motor auf dem Motorsockel.

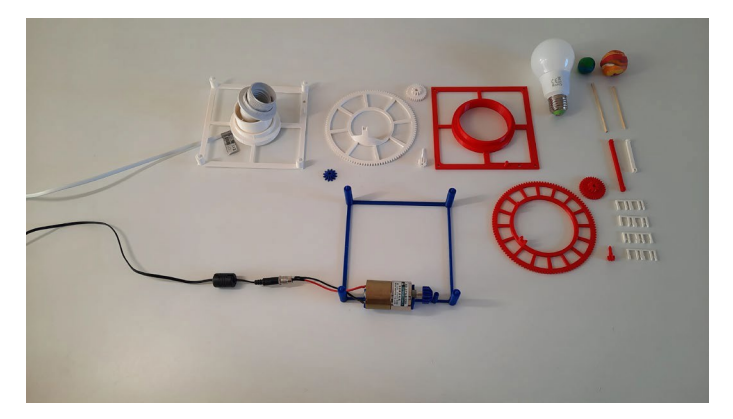

#### Schritt 5:

Zieht das Kabel der Leuchte durch die untere Ebene, um sie für die Montage vorzubereiten.

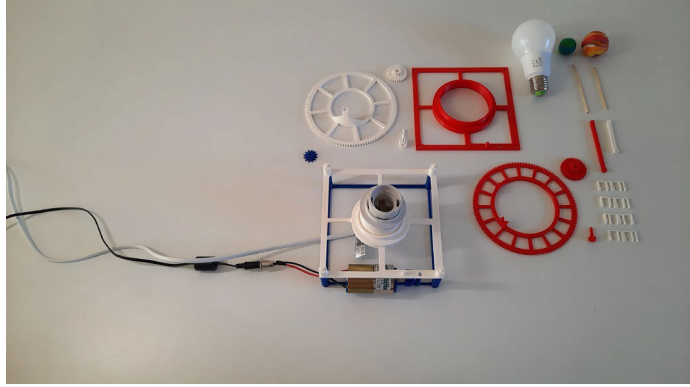

#### Schritt 6:

Setzt den unteren Sockel mit der Lampenfassung auf den Motorsockel.

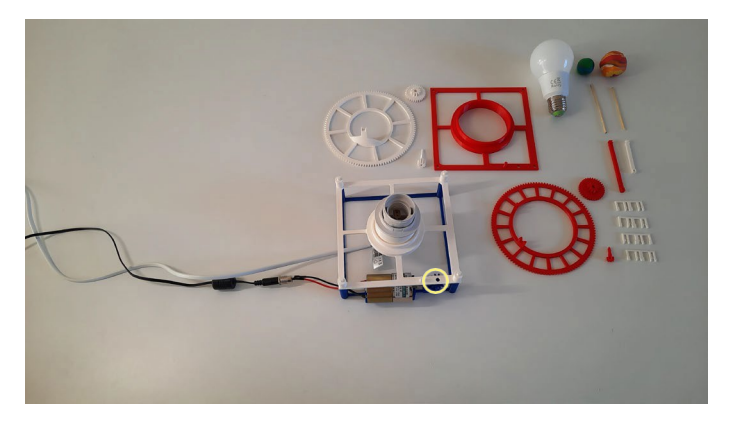

#### Schritt 7:

Setzt das Antriebsrad zwischen dem Motorsockel und dem unteren Sockel ein.

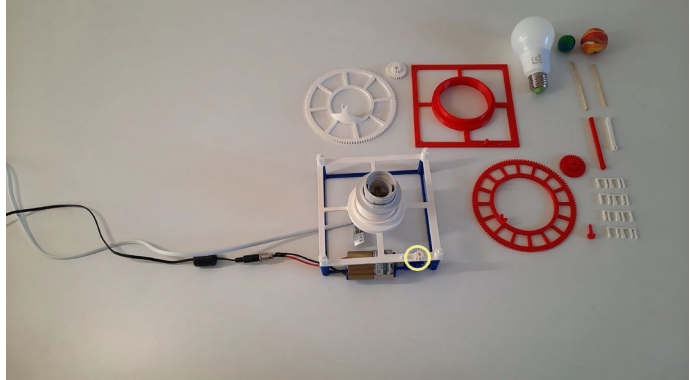

#### Schritt 8:

Steckt das Haltezahnrad durch das Loch in der untere Ebene, um das Antriebsrad zu befestigen.

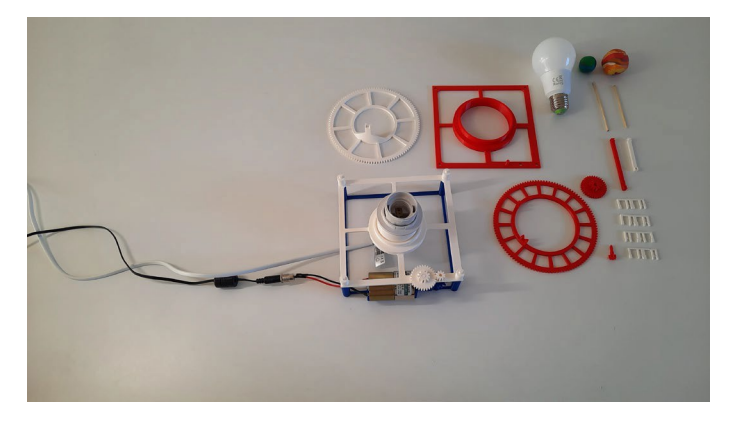

#### Schritt 9:

Verbindet das Zahnrad 1 mit dem Stift an der Sockel auf unterer Ebene.

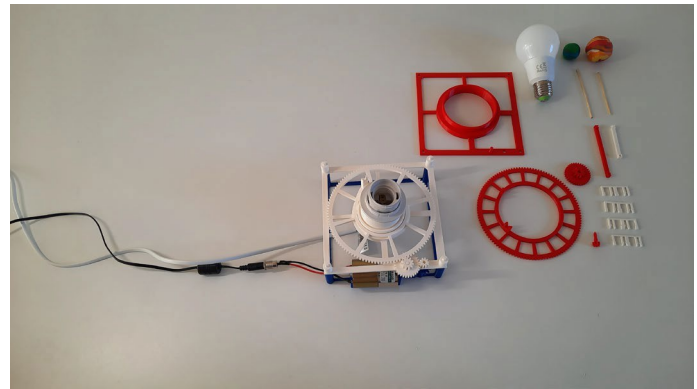

#### Schritt 10:

Setzt das Exoplanet-Getriebe 1 auf die Lampenfassung und prüft, ob die Zahnräder richtig ineinander greifen.

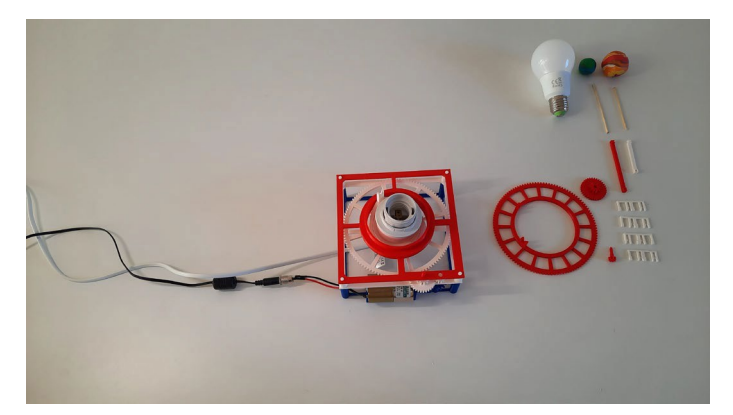

Schritt 11:

Legt den oberen Sockel auf den unteren Sockel.

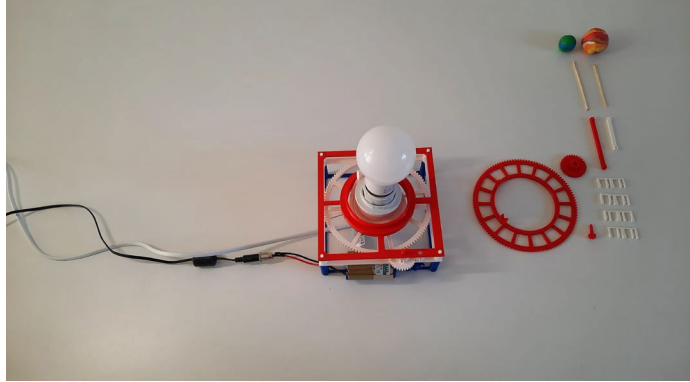

Schritt 12: Schraubt die Glühbirne in die Lampenfassung.

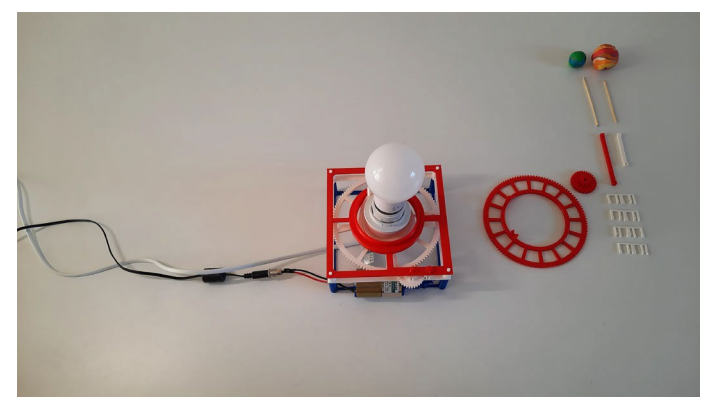

#### Schritt 13:

Steckt das obere Motorgetriebe durch das Loch im oberen Sockel.

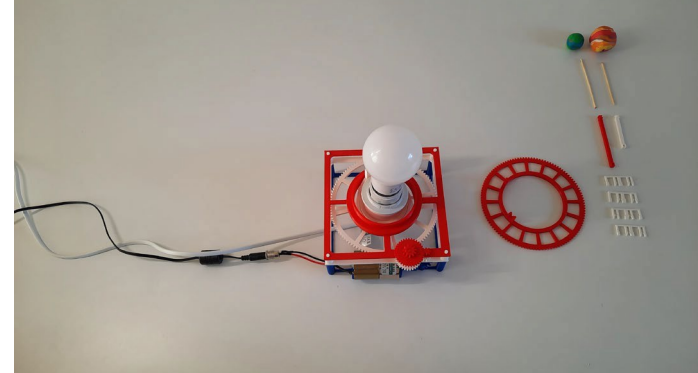

#### Schritt 14: Fädelt das Verbindungszahnrad 2 auf den Stift am oberen Sockel.

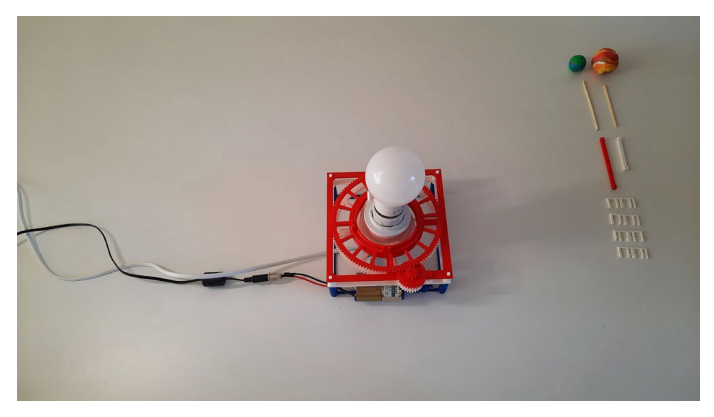

#### Schritt 15:

Legt das Exoplanetenrad 2 über die Glühbirne und stellt es auf den oberen Sockel.

Das Zahnradsystem ist nun vollständig montiert. Prüft, ob die Zahnräder richtig einrasten.

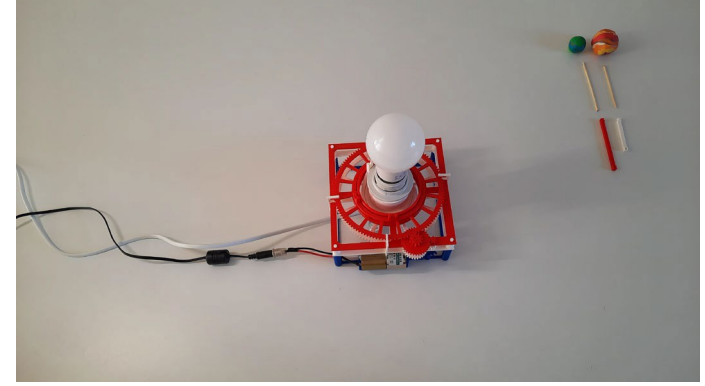

#### Schritt 16:

Fügt in der Mitte jeder der vier Seiten des 3D-Modells eine der vier Fixierungsklammern hinzu. Diese Clips halten die verschiedenen Schichten an ihrem Platz.

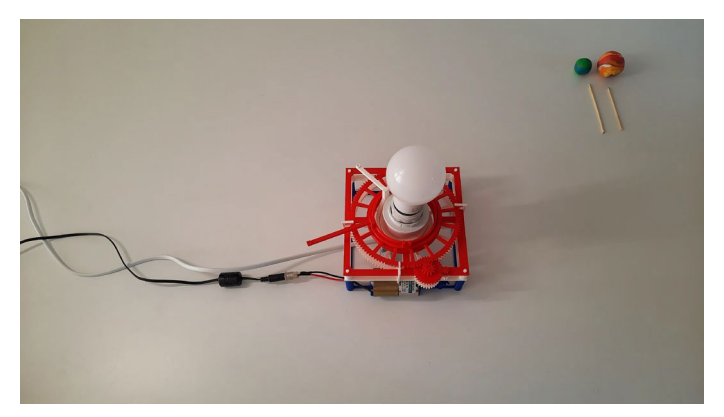

#### Schritt 17:

Befestigt den Exoplanetenarm 1 und den Exoplanetenarm 2 am Exoplanetengetriebe 1 bzw. am Exoplanetengetriebe 2.

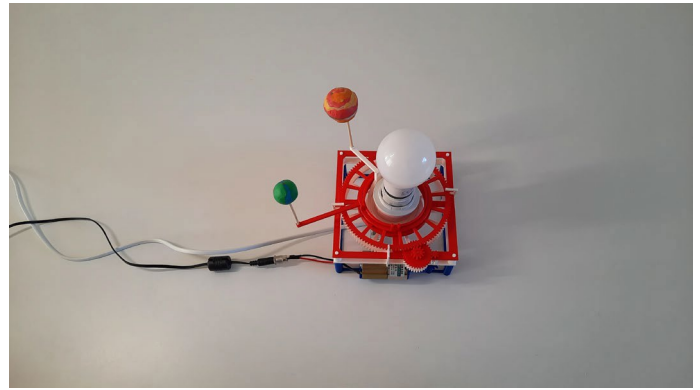

#### Schritt 18:

Stecke ein Ende der Holzspieße in die Löcher an den Enden der Exoplanetenarme 1 und 2. Befestige die Modell-Exoplaneten an den anderen Enden der Spieße.

Die Spieße müssen so lang sein, dass der Mittelpunkt der Modell-Exoplaneten und der Mittelpunkt der Glühbirne aufeinander ausgerichtet sind.

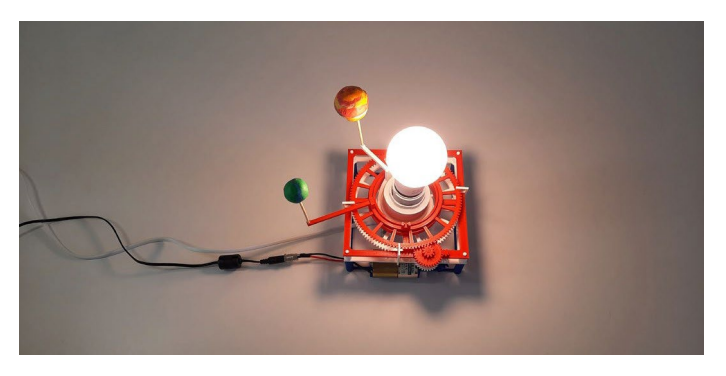

#### Schritt 19:

Schaltet die Glühbirne ein und startet den Motor, um das 3D-gedrucktes Exoplanetenmodell zu testen.

- 3. Richtet euren Lichtdetektor auf die Glühbirne und den Modell-Exoplaneten aus.
- 4. Ihr könnt nun mit der Datenerfassung beginnen. Überprüft die Einrichtung eures Modells:
	- Vergewissert euch, dass der Lichtdetektor ausgerichtet ist und Licht von der richtigen Lichtquelle empfängt.
	- Vergewissert euch, dass ein Einbruch in der Lichtkurve zu erkennen ist, wenn der Modell-Exoplanet zwischen dem Detektor und der Glühbirne vorbeizieht.

### Ändern der 3D-Druckdateien

Die bereitgestellten Dateien wurden unter der Annahme der Spezifikationen eines bestimmten Motors entworfen. Wenn ihr einen anderen Motor verwendet, müsst ihr möglicherweise den in 3D entworfenen Motorsockel und das Motorgetriebe ändern.

Nachfolgend findet ihr eine Anleitung, wie ihr die Dateien mit Fusion 360 ändern könnt:

Schritt-für-Schritt-Anleitung:

- 1. Öffnet EXTRA-adjustable motor gear.f3d und EXTRA-adjustable motor base.f3d in Fusion 360
- 2. Geht zu ÄNDERN > Parameter ändern
- 3. Passt die Parameter an euren Motor an

Anhand dieser Übersicht könnt ihr die erforderlichen Maße ermitteln:

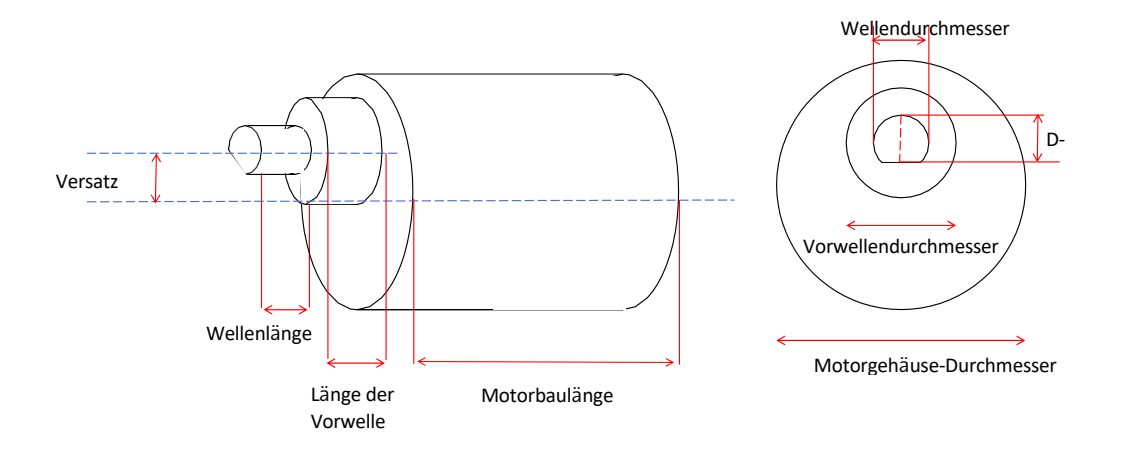